2.家計急変者のコロナ事由を削除(令和 5 年度で終了) P.4

#### **令和 6 年 4 月入学予定者用 入学料・前学期授業料免除(高等教育の修学支援新制度)申請要項** 【**学部 1 年次入学予定者対象**】(私費外国人留学生以外)

―はじめに― **◆公平・公正を期するため、入学料・授業料免除等の申請期限は厳守ください。いかなる理由であっても、申請期 限後の申請は一切受け付けません。** ◆入学料・授業料免除等申請後に不備、不足書類があった場合、書類の再提出を依頼することがあります。**大学の 指定する再提出期限を厳守してください。** ◆入学料・授業料免除等申請の申請者は学生本人です。本学を卒業後、就労の場や生活の場では様々な手続きを自 ら行うことが求められます。皆さんの自立性を促すため、本免除等申請はご自身で行ってください。保護者等、 学生の皆さん以外の人による提出、質問、お問い合わせは原則としてご遠慮いただきますよう、よろしくお願い します。

- 目 次 -

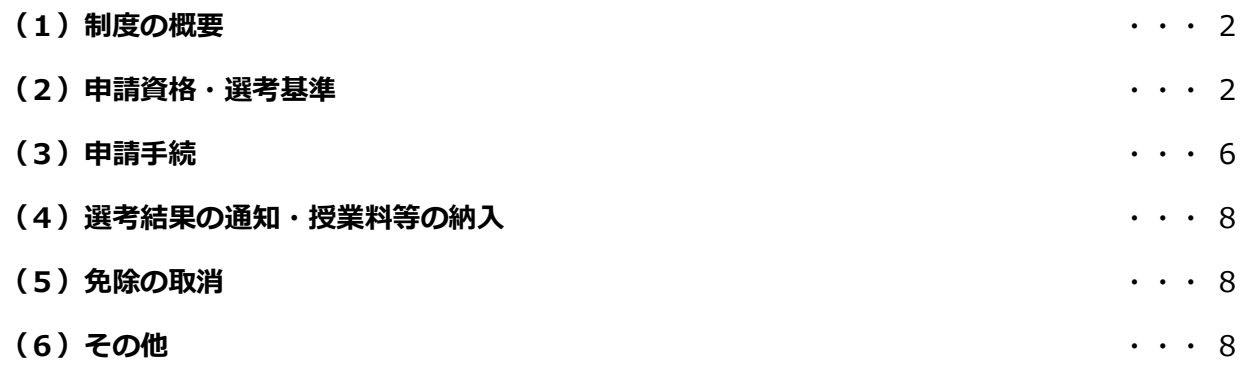

**Web 入力手引き** 

<問合せ窓口・提出先> 〒606-8585 京都市左京区松ヶ崎橋上町 1 番地 京都工芸繊維大学 学生支援・社会連携課経済支援係(土日及び祝日を除く 8:30~17:00) TEL 075 (724) 7143/7150 E-mail shogaku@jim.kit.ac.jp **※申請者に対し、大学から個別に電話、メール連絡する場合があります。 上記からの連絡には応答するようにしてください。**

#### **(1)制度の概要**

高等教育の修学支援新制度とは、入学料減免、授業料減免と日本学生支援機構による給付型奨学金がセッ トになった制度です。日本学生支援機構給付奨学金の判定に基づき、入学料及び授業料の「全額」、「3分の 2」又は「3分の1」が免除され、併せて給付型奨学金が支給されます。学業基準、家計基準等の要件を満 たす人全員について、入学料及び授業料が減免され、給付奨学金が支給されます。

#### 本学では、**「高等教育の修学支援新制度」の対象とならない人に対する入学料減免制度、授業料減免制度は ありません。**

#### **なお、令和 6 年度より多子世帯の中間所得層への支援の拡大が予定されています。文部科学省より通知が あり次第学生情報ポータル等にてお知らせする予定です。(詳細は URL 参照)**

https://www.gakumu.kit.ac.jp/ebbs/files/00008421.pdf

※高等教育の修学支援新制度については下記の日本学生支援機構の HP もご確認ください。

- ・新制度の概要… https://www.jasso.go.jp/shogakukin/about/kyufu/index.html
- ・支援区分の確認(進学資金シミュレーター)… https://shogakukin-simulator.jasso.go.jp/

#### **※本制度を受けるためには、「日本学生支援機構給付奨学金」に関する手続が別途必要です。(6 ページ参照)**

#### **(2)申請資格・選考基準**

高等学校等在学時に「日本学生支援機構給付奨学金」(高等教育の修学支援新制度)へ予約採用申請し、既 に採用候補者として決定している人は、申請資格、家計基準、学業基準を満たしています。

入学後に本学で申請予定の人は、以下の申請資格、家計基準、学業基準を確認のうえ、申請してください。 ※申請資格・選考基準については下記の日本学生支援機構の HP もご確認ください。

https://www.jasso.go.jp/shogakukin/kyufu/shikaku/zaigaku.html

#### **申請資格**

- 以下(1)、(2)のいずれにも該当する人
- (1)大学への入学時期等に関する資格
	- 以下のいずれかに該当する人
	- ・高校等を卒業した翌年度末から 2 年以内に大学へ入学した人
		- 例) 令和 4 年 3 月高校卒業→令和 6 年 4 月に本学へ入学
			- × 令和 3 年 3 月高校卒業→令和 6 年 4 月に本学へ入学
	- ・高卒認定試験受験資格を有した年度(16 歳となる年度)から 5 年を経過しない間に高卒認定試験に 合格し、合格後 2 年以内に大学へ入学した人
	- ・個別の入学資格審査を経て大学へ入学を認められた場合、入学時の年齢が 20 歳以下の人
- (2)国籍・在留資格に関する資格

以下のいずれかに該当する人

- ・日本国籍を有する人
- ・法定特別永住者
- ・在留資格が、「永住者」、「日本人の配偶者等」又は「永住者の配偶者等」である人
- ・在留資格が、「定住者」で、日本に永住する意思があり、永住者に準ずると本学が認めた人

#### **家計基準**

申請者とその**生計維持者(注**)について、3~4 ページの<収入基準>、<資産基準>のいずれも満たすこと。

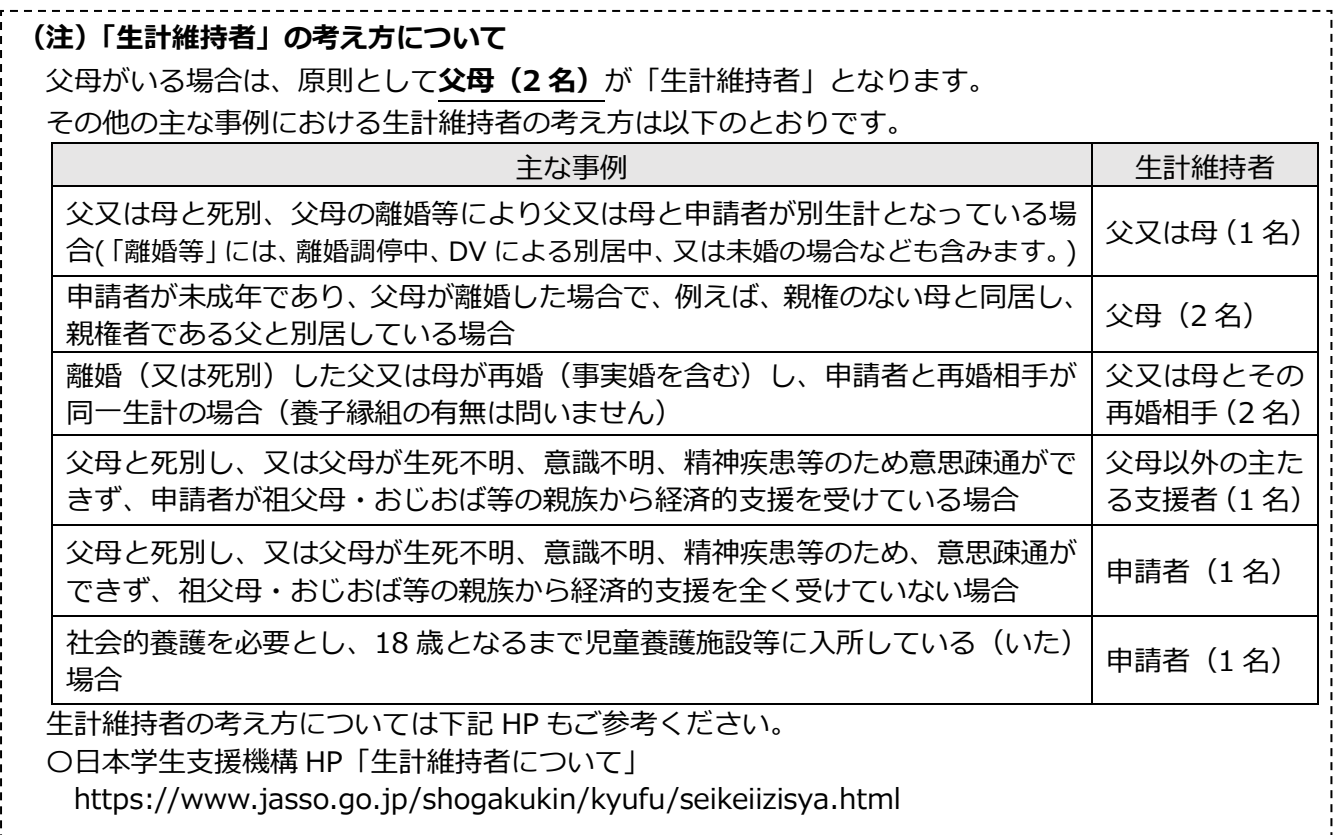

#### **<収入基準> ★変更点**

申請者及び生計維持者について、以下の基準を満たすこと。

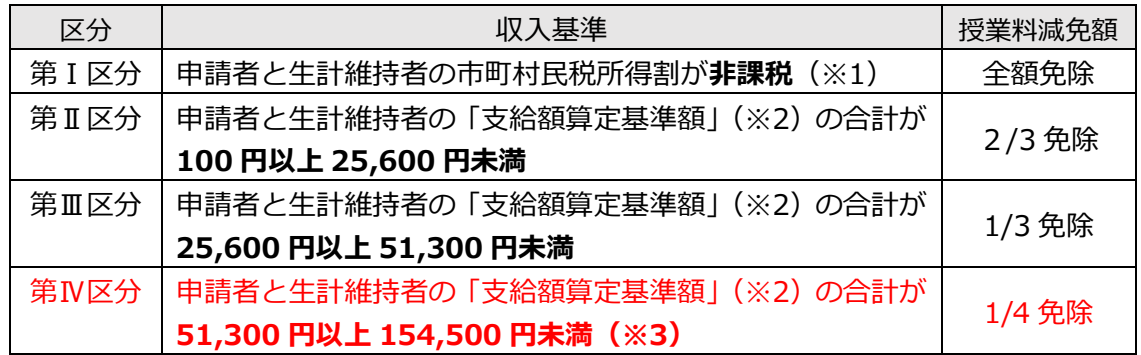

(※1)ふるさと納税、住宅ローン控除等の税額控除の適用を受けている場合、各区分に該当しない場合があり ます。

(※2)**支給額算定基準額(a)=課税標準額×6%-(調整控除額+調整額)(b)(100 円未満切り捨て)**

- (a) 市町村民税所得割が非課税の人は、(※1)の場合を除き、この計算式にかかわらず、支給額算定基準 額が 0 円となります。
- (b) 政令指定都市に対して市民税を納税している場合は、(調整控除額+調整額)に 4 分の 3 を乗じた額 となります。

(※3)第Ⅳ区分は、扶養する子の数が 3 人以上である世帯(多子世帯)のみ対象です。詳細[はこちら参](https://www.gakumu.kit.ac.jp/ebbs/files/00008638.pdf)照。

―収入基準の確認方法―

〈方法 1〉日本学生支援機構のシミュレーションサイトを利用する。

https://shogakukin-simulator.jasso.go.jp/(シミュレーション結果はあくまで目安です。)

〈方法 2〉市区町村で「課税標準額」「調整控除額」「税額調整額」が記載された課税証明書を取得し、自身で支 給額算定標準額を算出して確認する。(支給額算定基準額を算出するための「課税標準額」「調整控 除額」「税額調整額」は、課税証明書や所得証明書に必ず記載されているものではありません。)

#### **◆海外居住者等の所得判定について**

 生計維持者が海外に居住している場合等、日本国内で住民税が課税されていない場合は、生計維持者の所 得証明書類等により判定します。海外居住者等の所得判定のための提出書類については、入学後(4 月予定)、 日本学生支援機構給付奨学金の申請時に提出いただきます。

#### **◆家計急変者の所得判定について**

下記の(A) ~ (D) のいずれかの事由より家計が急変し、収入が減少した場合、家計急変後の収入状況が 申請時における最新の住民税情報に反映されないため、当該家計急変した生計維持者については、申請時に おける収入から推算した年間所得額により判定します。家計急変者の所得判定のための提出書類については、 入学後(4 月予定)、日本学生支援機構給付奨学金の申請時に提出いただきます。

- (A)生計維持者が死亡
- (B)生計維持者が事故又は病気により、半年以上就労が困難な場合
- (C)生計維持者が失職した場合(非自発的失業\*に限る。)
	- (\*非自発的失業とは、雇用保険被保険者離職票(又は雇用保険受給資格者証)において、下記の離職理由コードのい ずれかに該当する場合をいう。)

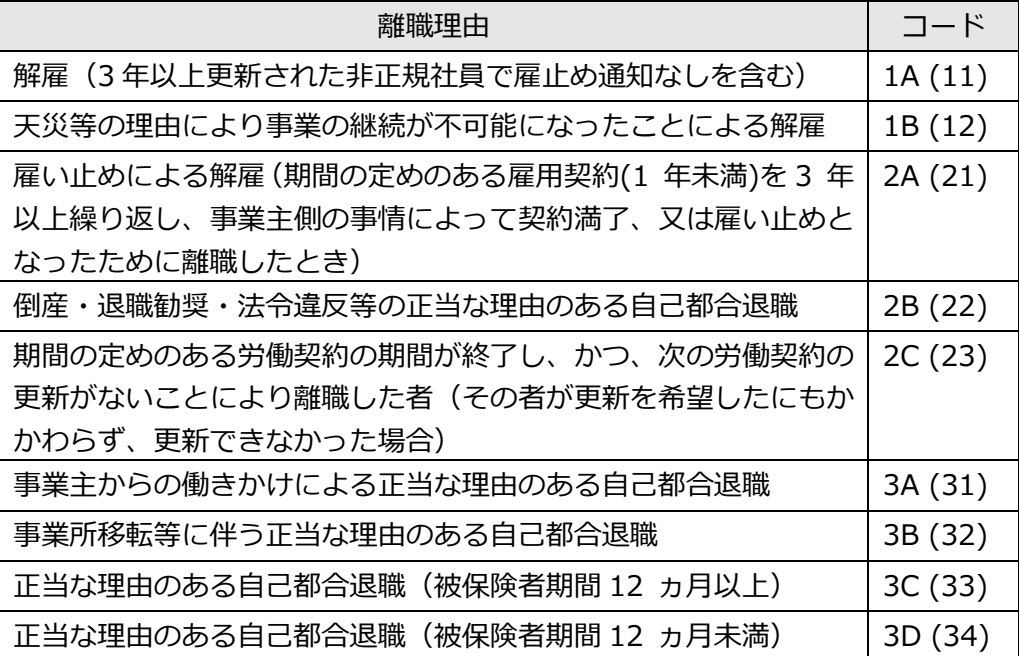

- (D)生計維持者が震災、火災、風水害等に被災し、次のいずれかに該当
	- i)上記(A)~(C)のいずれかに該当
	- ⅱ)被災により、生計維持者が生死不明、行方不明、就労困難など世帯収入を大きく減少させる事由 が発生

 ※新型コロナウィルス感染症の影響等により家計が急変した場合は、上記(D)に類するものとして 取扱うこととします。

#### **<資産基準>**

申請者と生計維持者(2 人)の資産額(※)の合計が **2,000 万円未満**(生計維持者が 1 人のときは **1,250 万円未満**)であること

※**資産:**現金や預貯金及びこれに準ずるもの(投資用資産として保有する金・銀等、有価証券を含む)の合計 額。土地等の不動産は含みません。なお、資産に関する証明書(預金通帳のコピー等)の提出は不要です。

#### **学業基準**

#### **◆令和 6 年度申請に係る学業基準(前学期分・後学期分共通)**

以下の(1)~(5)のいずれかに該当する場合に、学業基準を満たしていると判断します。

- (1)高等学校等在学時に「日本学生支援機構給付奨学金」(高等教育の修学支援新制度)へ予約採用申請 し、既に採用候補者として決定していること
- (2)高等学校等における全履修科目の評定平均値が、5 段階評価で 3.5 以上であること
- (3)入学試験の成績が上位2分の1以上であること
- (4)高卒認定試験の合格者であること
- (5)将来、社会で自立し、及び活躍する目標を持って学修する意欲を有していることが、学修計画書によ り確認できること

#### **◆(参考)令和 7 年度以降の継続申請に係る学業基準**

令和 6 年度に「高等教育の修学支援新制度」の対象者として認定された人は、毎年学年末に学業成績の判定 を行います。

学年末の学業成績が、下表「廃止」区分の「学業成績の基準」の**いずれかに該当**する場合、学業基準を満た していないと判断され、**翌年度以降、支援を受けることができません**。

(例:1 年次学年末時点の修得単位数が 17 単位→2 年次以降、支援の対象外)

また、学年末の学業成績判定において、下表の「警告」区分の「学業成績の基準」に**連続で該当した**人は、 学業基準を満たしていないと判断され、**翌年度以降、支援を受けることができません**。

(例:1 年次学年末の GPA 順位が下位 4 分の 1(「警告」1 回目)

2年次学年末の出席率が 8 割以下 (「警告」2回目)→3 年次以降、支援の対象外)

| 区分 | 学業成績の基準                                    |
|----|--------------------------------------------|
| 廃止 | ・3 年次学年末時点で卒研未着手など、修業年限で卒業できないことが確定した場合    |
|    | ・修得した単位数の合計が下表以下であること                      |
|    | 単位数                                        |
|    | 17 単位<br>学年末時点<br>1年次                      |
|    | 33 単位<br>2年次 学年末時点                         |
|    | ・履修科目の授業への出席率が 5 割以下であること                  |
|    | ・次に示す「警告」の区分に該当する学業成績に連続して該当すること*          |
| 警告 | ・修得した単位数の合計が下表以下であること                      |
|    | 単位数                                        |
|    | 20 単位<br>学年末時点<br>1年次                      |
|    | 学年末時点<br>40 単位<br>2年次                      |
|    |                                            |
|    | ・所属課程内における GPA 順位(単年度)が下位 4 分の 1 の範囲に属すること |
|    | ・履修科目の授業への出席率が 8 割以下であること                  |

<sup>※2</sup> 回目の「警告」の理由が、「所属課程内における GPA 順位(単年度)が下位 4 分の 1 の範囲に属するこ と」のみによる場合は「停止」となります。この場合、「停止」後最初の適格認定(学業)において、「警 告」又は「廃止」に該当しない場合は、次の学年(修業年限内に限る)から再度支援を受けることが可能 です。

#### **(3)申請手続**

申請資格、家計基準等の要件を確認した上で、入学手続時に仮申請を行い、その後本申請を行ってください。 また、入学後、日本学生支援機構給付奨学金に関する手続(予約採用者は進学届等の提出、それ以外は新規申請) が必要です。下記を確認し必ず手続してください。

※**仮申請又は本申請のみでは申請手続は完了しません。**入学後に給付奨学金に関する手続を行わなかった場合、 高等教育の修学支援新制度の審査対象となりません。

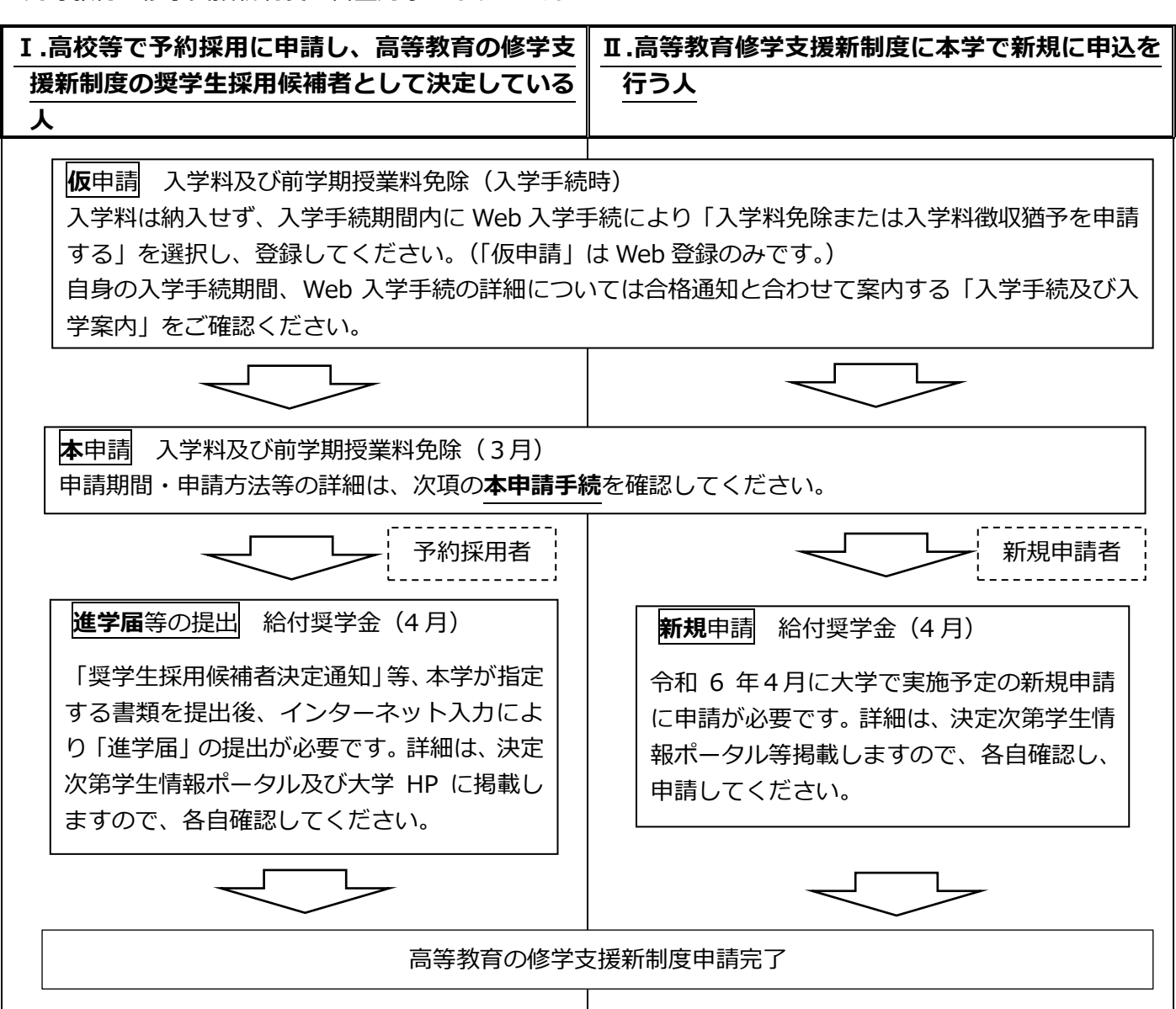

(各情報掲載ページ URL)

○学生情報ポータル (https://www.gakumu.kit.ac.jp/ead/ead\_portal/)

○大学 HP (授業料免除) (https://www.kit.ac.jp/campus\_index/life\_fee/zenkijyugyoryo\_gakubu/) ○大学 HP (進学届) (https://www.kit.ac.jp/campus\_index/life\_fee/scholarship/jassoscholarship/shingakubu/) ○大学 HP (給付奨学金) (https://www.kit.ac.jp/campus\_index/life\_fee/scholarship/jassoscholarship/gakubu\_kyufu/)

#### **<申請にあたっての注意事項>**

・申請期間は厳格に取り扱います。申請期間後の申請は受け付けません。

・申請書類提出後に、申請理由等を明らかにするために照会や追加書類の提出を指示することがありますので、 連絡を受けた場合は速やかにご対応ください。

#### ・**入学手続きをした後に、入学辞退をした場合は、「高等教育の修学支援新制度」の申請も辞退したものとなり ますので、直ちに入学料を納入していただきます。**

#### **本申請手続**

申請には、**「1.Web 入力」**と**「2.申請書類提出」**の両方が必要です。必ずそれぞれの申請期間内に Web 入 力と申請書類提出を完了してください。

#### **<申請の流れ・期限>**

申請書類提出は、①窓口持参、②郵送いずれかの方法により提出してください。

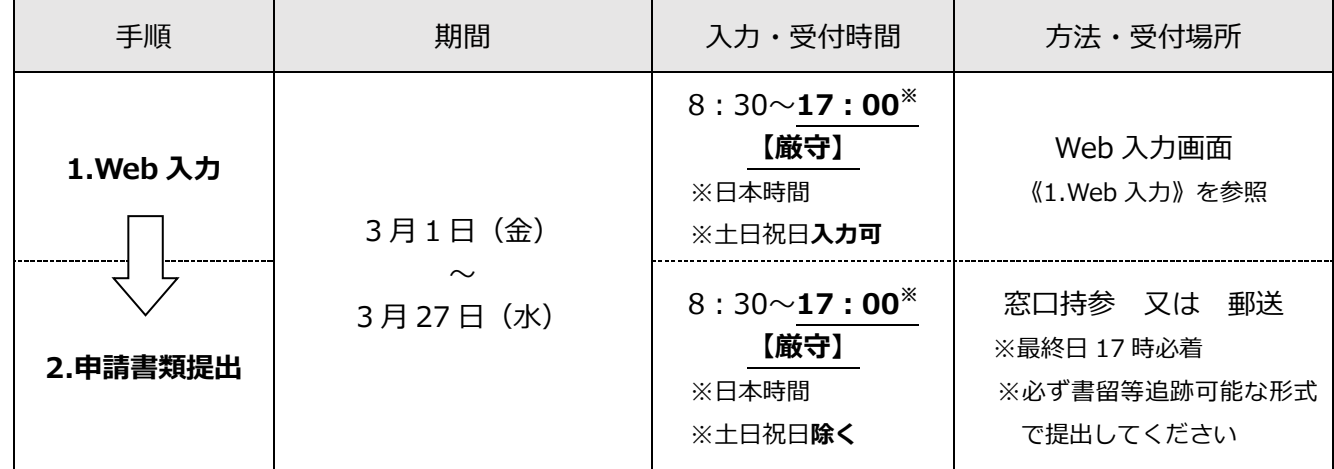

#### **《1.Web 入力》**

本要項の最終ページ以後の Web 入力手引きを参照のうえ情報を入力してください。Web 入力画面には Web 入学手続サイトからアクセスしてください。(Web 入学手続サイトの URL は合格通知と合わせて案 内する書類にて確認してください。)

#### 注意事項

- ・申請者側の PC・ネットワーク環境の不備により Web 入力が完了しなかった場合の責任は一切負えま せんので、余裕をもって Web 入力を完了させてください。
- ・Web 入力期限は令和 6 年3月 27 日(水)17:00(日本時間)です。たとえ登録中でも締切時刻にな れば申請システムは終了し、以後は登録できません。**「一時保存」では登録が完了していませんので、 必ず Web 入力期限までに「登録」まで行ってください。**
- ・Web 入力完了後(登録完了のダイアログが表示された後)は Web から内容の訂正ができませんので、 訂正が必要な人は、令和 6 年 3 月 29 日 (金) 17:00 までに学生支援・社会連携課経済支援係 (shogaku@jim.kit.ac.jp)までメールご連絡ください。

#### **《2.申請書類提出》**

Web 入力完了後、 ダウンロードした申請書等 (①~②) を A4 サイズで印刷し、 該当する場合は③の書 類と併せて提出してください。

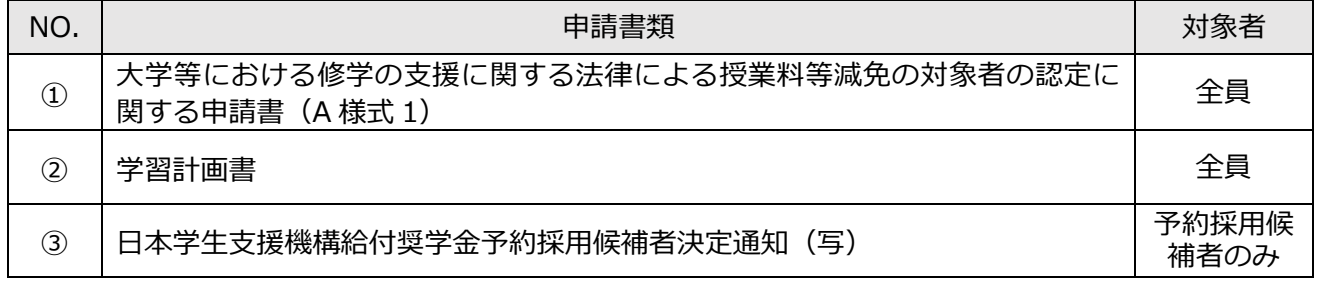

#### 注意事項

- ・web 入力のみでは申請は完了しません。必ず申請書類一式を提出してください。
- ・窓口に提出する場合、封筒に封入する必要はありません。必要書類のみ持参してください。
- ・郵送により提出する場合は、必ず書留等追跡可能な形式で提出してください。追跡可能な形式以外で提 出した場合、書類の未着・紛失等について、大学は一切責任を負いません。また、申請期間最終日の 17 時以降に届いた書類は受け付けられません。

#### **(4)選考結果の通知・授業料等の納入**

#### **<選考結果の通知>**

・通知予定日

令和 6 年 7 月下旬頃(注)

- (注)結果通知時期は現時点での予定です。確定次第、学生情報ポータルで結果通知日をお知らせします。
- ・通知方法

学務課 HP からダウンロード

- ①結果通知期間中に学務課 HP(https://portal.student.kit.ac.jp/ead/)>「マイページ」>「各種申請」 の「入学料・授業料免除等申請」>「免除等結果通知」の詳細確認からダウンロードしてください。
- ②①に加えて、免除判定結果が不許可又は一部免除の人は、上記ページの「授業料の納付方法の通知出力」 から、納付方法についての通知をダウンロードし、納付額や納付期限を確認してください。(ただし、複 数の免除制度に申請した方で、ひとつでも判定結果が未確定の制度がある場合は、すべての結果が確定 するまで授業料の徴収は猶予されるため、納付方法についての通知は出力されません。)

#### **<入学料及び前学期授業料の納入>**

- ・高等教育の修学支援新制度の申請結果が不許可となった人又は一部免除となった人は、入学料及び前学期 授業料の全部もしくは一部を大学が指定する期日までに納入しなくてはいけません。※期日までに入学料 を納入しない場合は除籍となります。
- ・高等教育の修学支援新制度(すでに支援区分が決定している予約採用者を含む)を申請した人は、上記の 選考結果の通知があるまでは、入学料及び前学期授業料の徴収が猶予されます。本学から納入依頼の文書 が届いても、入学料及び授業料を納入しないでください。

#### **(5)免除の取消**

下記のいずれかに該当する場合は、免除の決定後でも許可を取り消します。許可を取り消された場合、減 免された入学料及び授業料(最大1年分)の全額を大学が指定する期日までに納入しなければいけません。

- ・偽りその他不正の手段により免除を受けたことが判明したとき
- ・学業成績が著しく不良となったと認められるものであって、当該学業成績が著しく不良であることについ て、災害、傷病その他のやむを得ない事由がないと認められるとき(授業料のみ)
- ・退学又は停学(3月以上又は期限の定めのないもの)の懲戒処分を受けたとき(授業料のみ)

#### **(6)その他**

- ・休学中は高等教育の修学支援新制度による授業料減免の効力が停止しますので、学期途中に休学した場合、 当該休学期間に係る授業料の納入が必要な場合があります。
- ・高等教育の修学支援新制度等に関する各種情報は、学生情報ポータルに掲載しますので、定期的に確認す るようにしてください。(学生情報ポータル https://www.gakumu.kit.ac.jp/ead/ead\_portal/)
- ・申請者に対し、大学から個別に電話、メール連絡をすることがあります。手続き上の不利益を被ることの ないよう、学生支援・社会連携課経済支援係の連絡先を予め登録しておく等、大学からの連絡が取れる状 態にしておいてください。

国立大学法人 京都工芸繊維大学

# **Web入力手引き**

学生支援・社会連携課経済支援係 令和6年1月31日

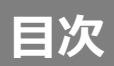

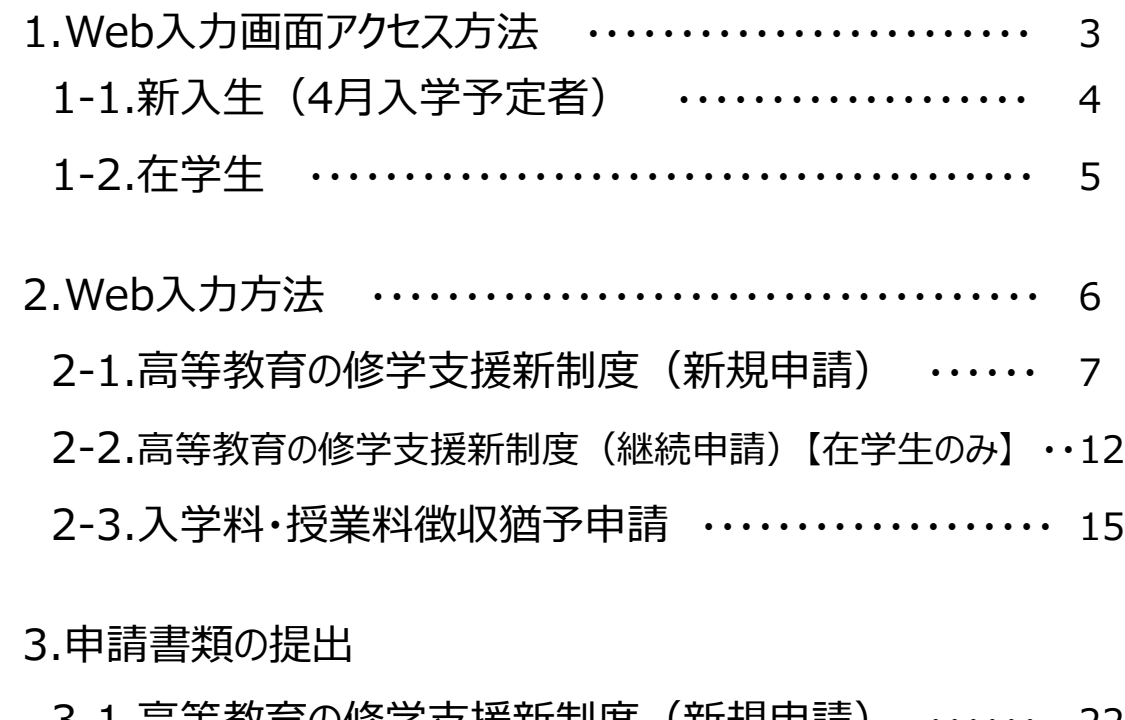

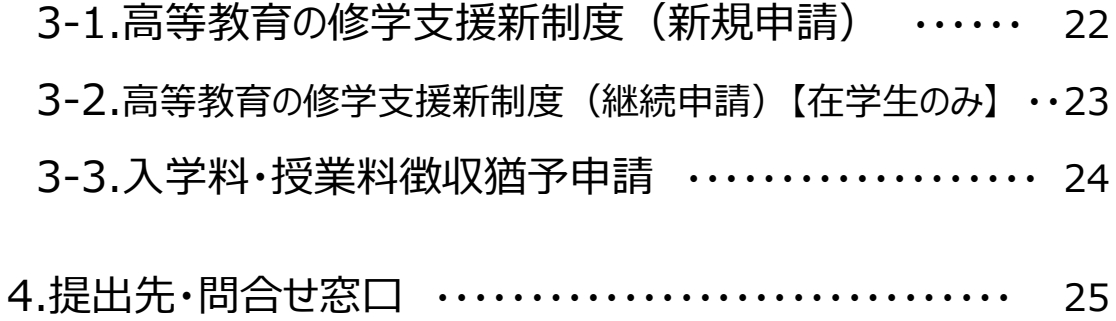

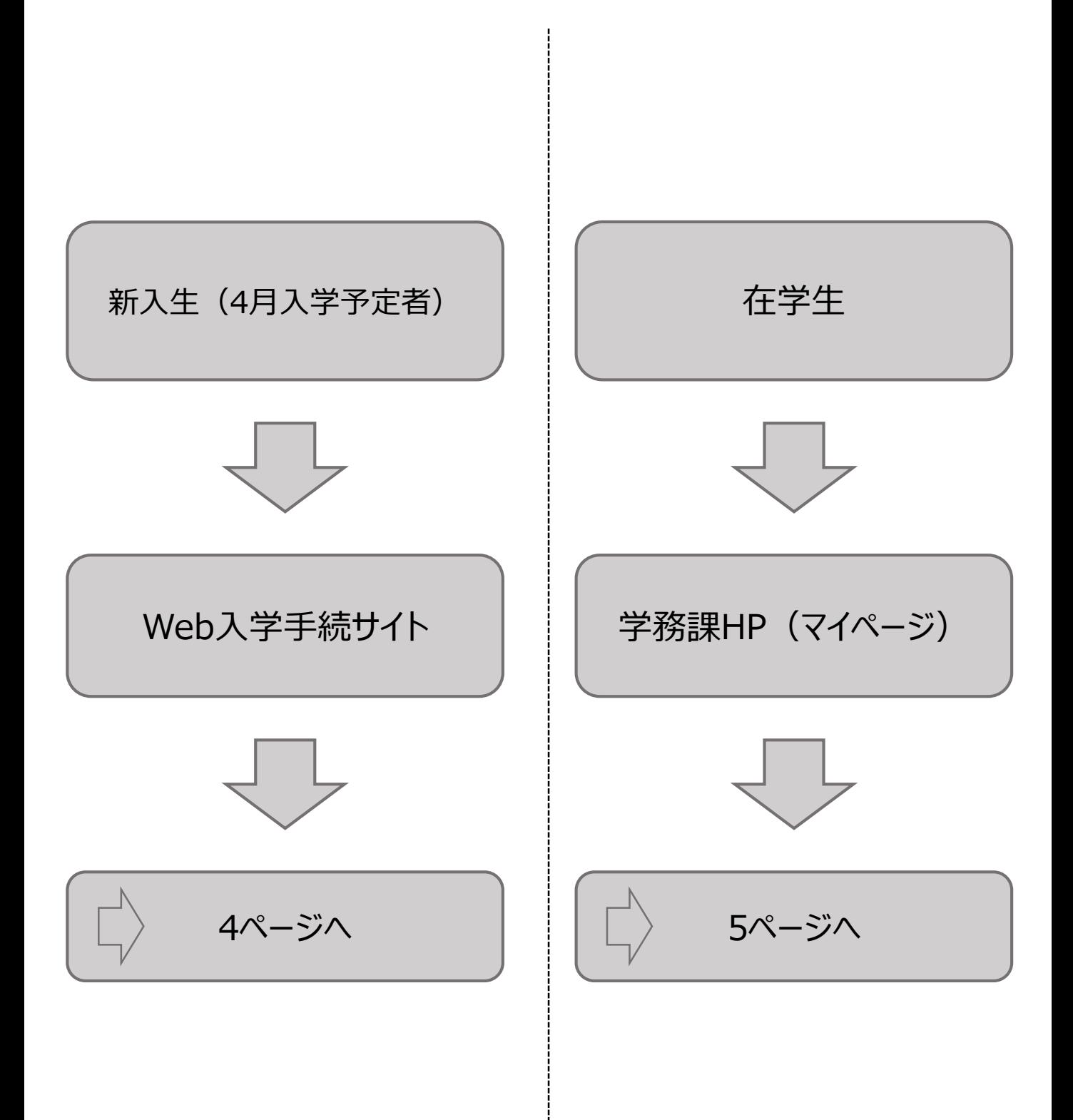

### **1.Web入力画面アクセス方法 1-1.新入生(4月入学予定者)**

### ①Web入学手続サイトにログイン

合格通知に同封されている書類(入学手続について)に記載のURLにアクセス、入学区分・入試区 分を選択し、ID・パスワードを入力のうえログイン。

※新入生(4月入学予定者)は学務課HP(マイページ)から申請しないでください。

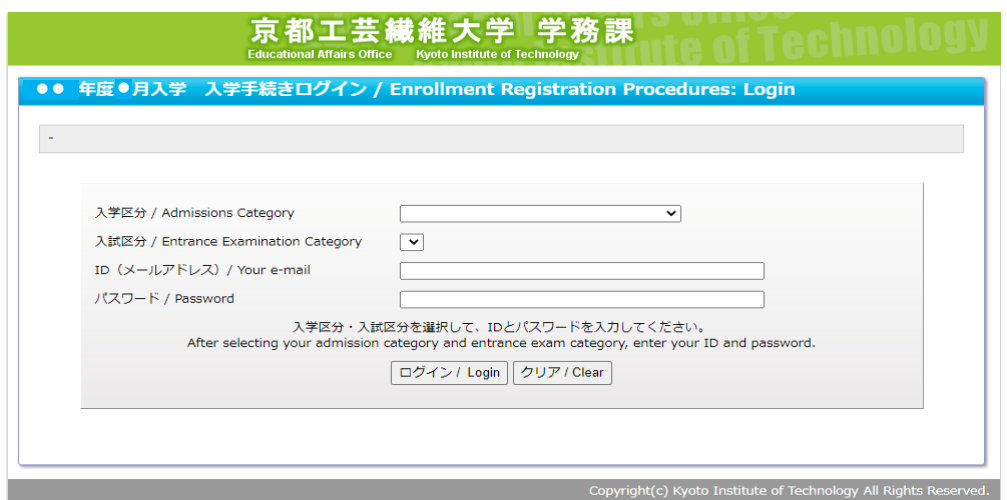

※ID・パスワード等を忘れた場合は、学生支援・社会連携課経済支援係 (shogaku@jim.kit.ac.jp)までメールご連絡ください。

#### ②Web入力画面に移行

「入学手続き入力内容確認」画面の上部「[●●年度●学期] 入学料免除・入学料徴収猶予・授 業料免除・授業料徴収猶予申請を行う」のリンクをクリックし免除等申請が行えるWeb入力画面に移行。

6ページへ

### **1.Web入力画面アクセス方法 1-2.在学生**

# ①学務課HP(マイページ)のログイン

### URLにアクセスし、ユーザー名・パスワードを入力のうえログイン。

[https://portal.student.kit.ac.jp/ead](https://portal.student.kit.ac.jp/ead/)/

### ② Web入力画面に移行

❸

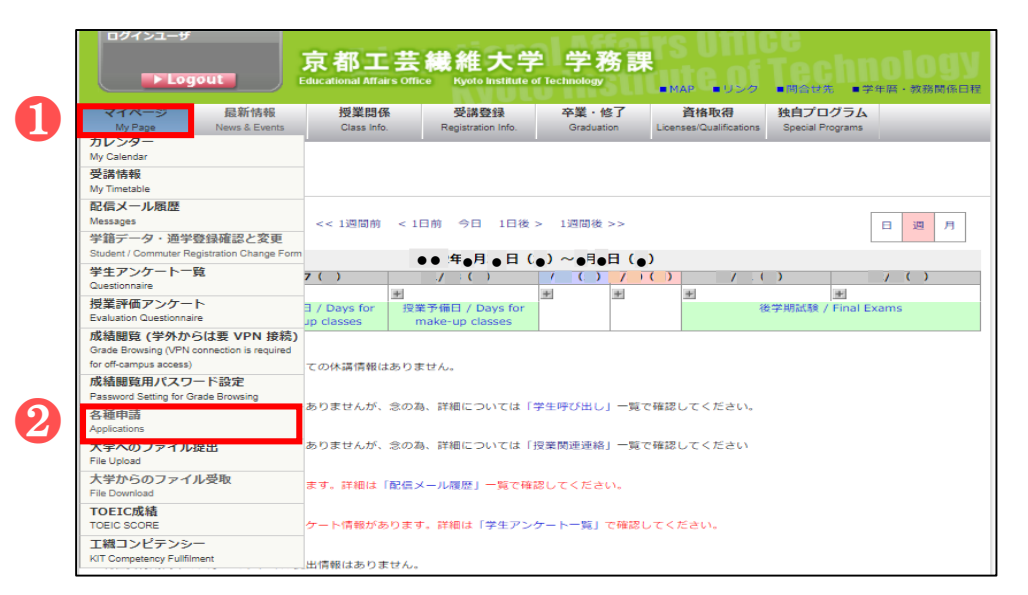

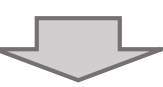

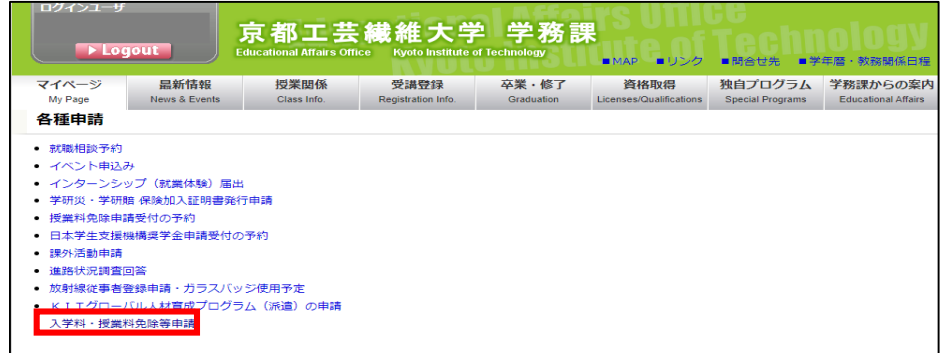

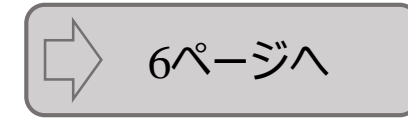

### **2.Web入力方法**

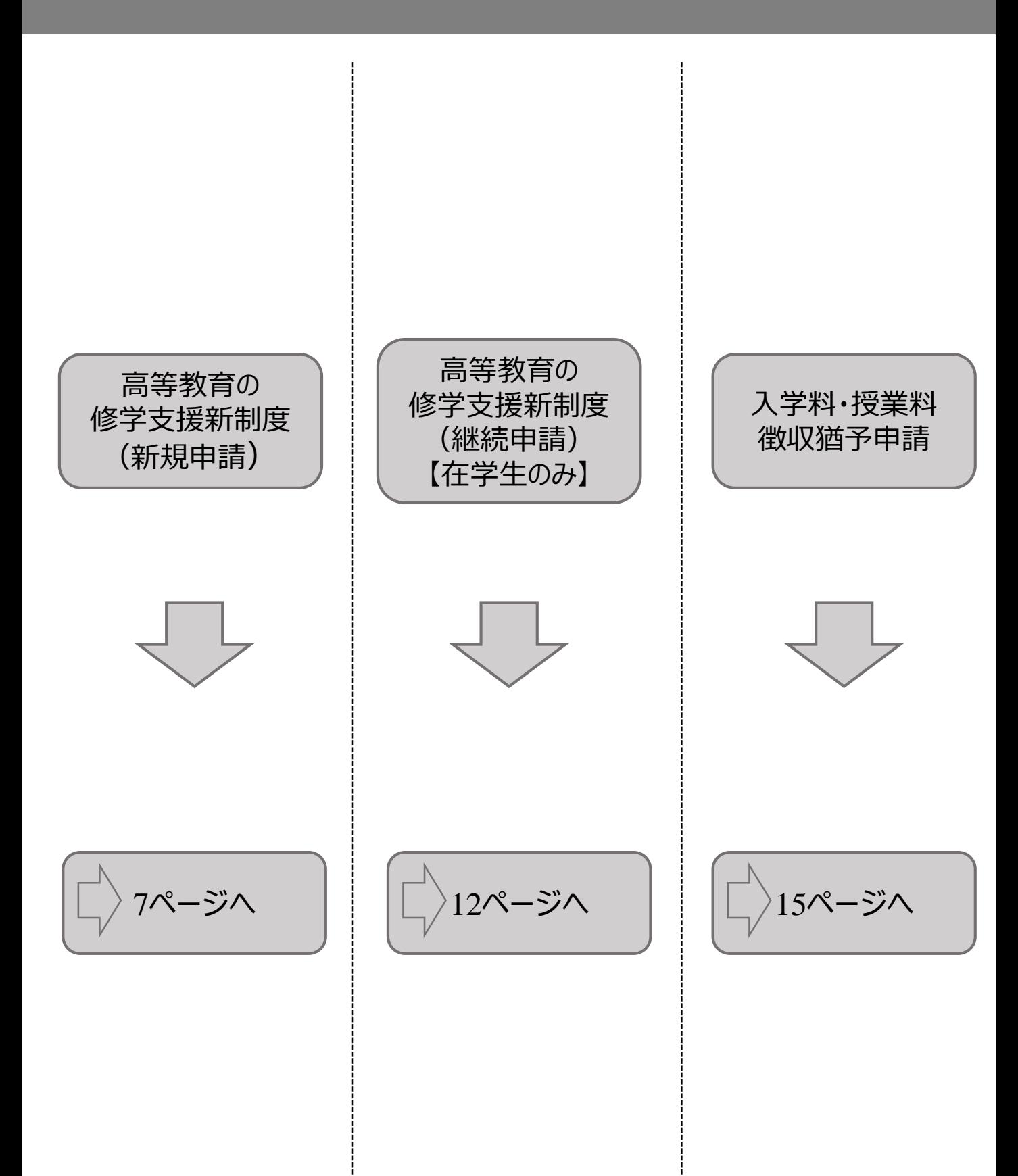

# ①申請種別の選択&同意

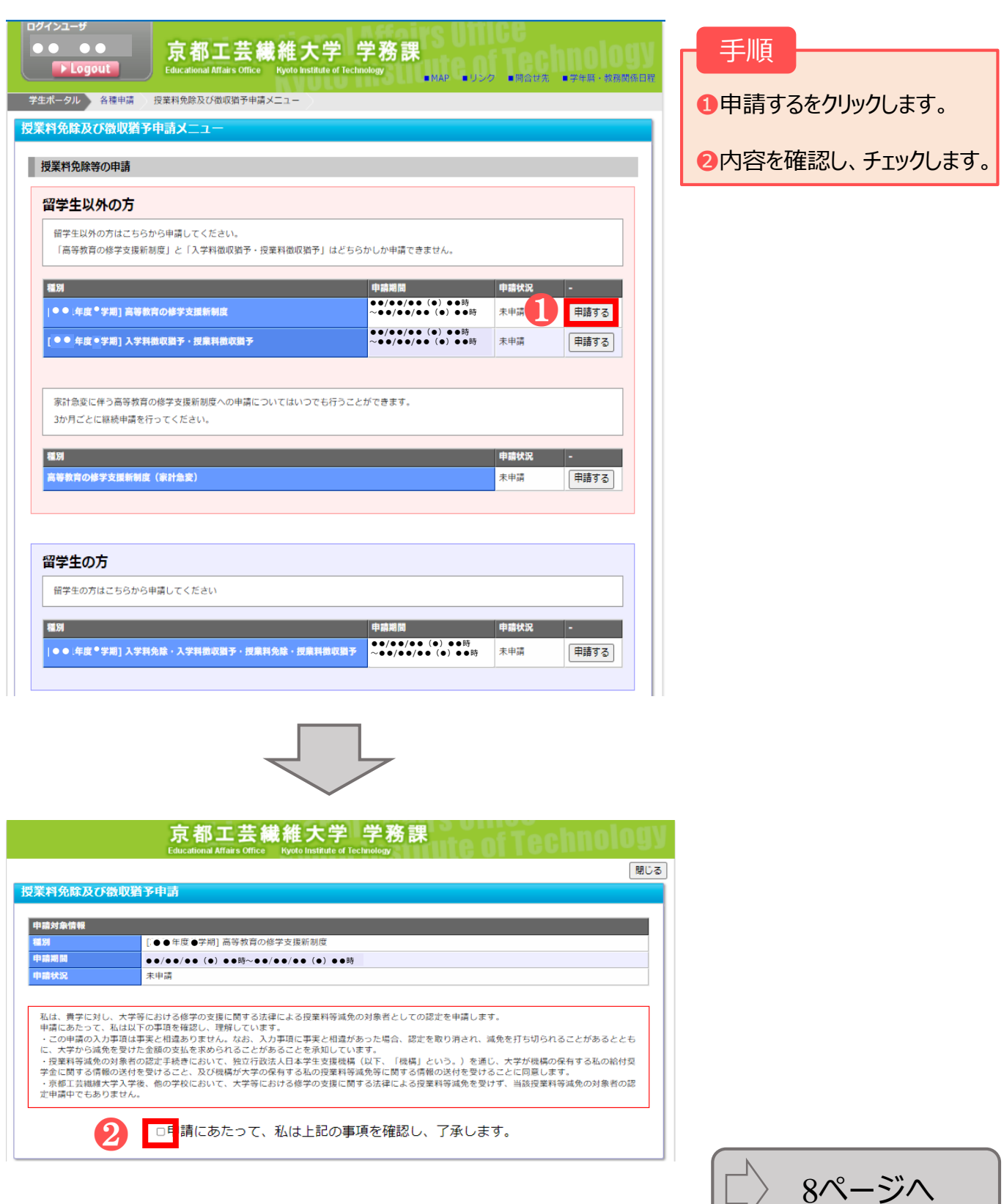

②申請情報の入力

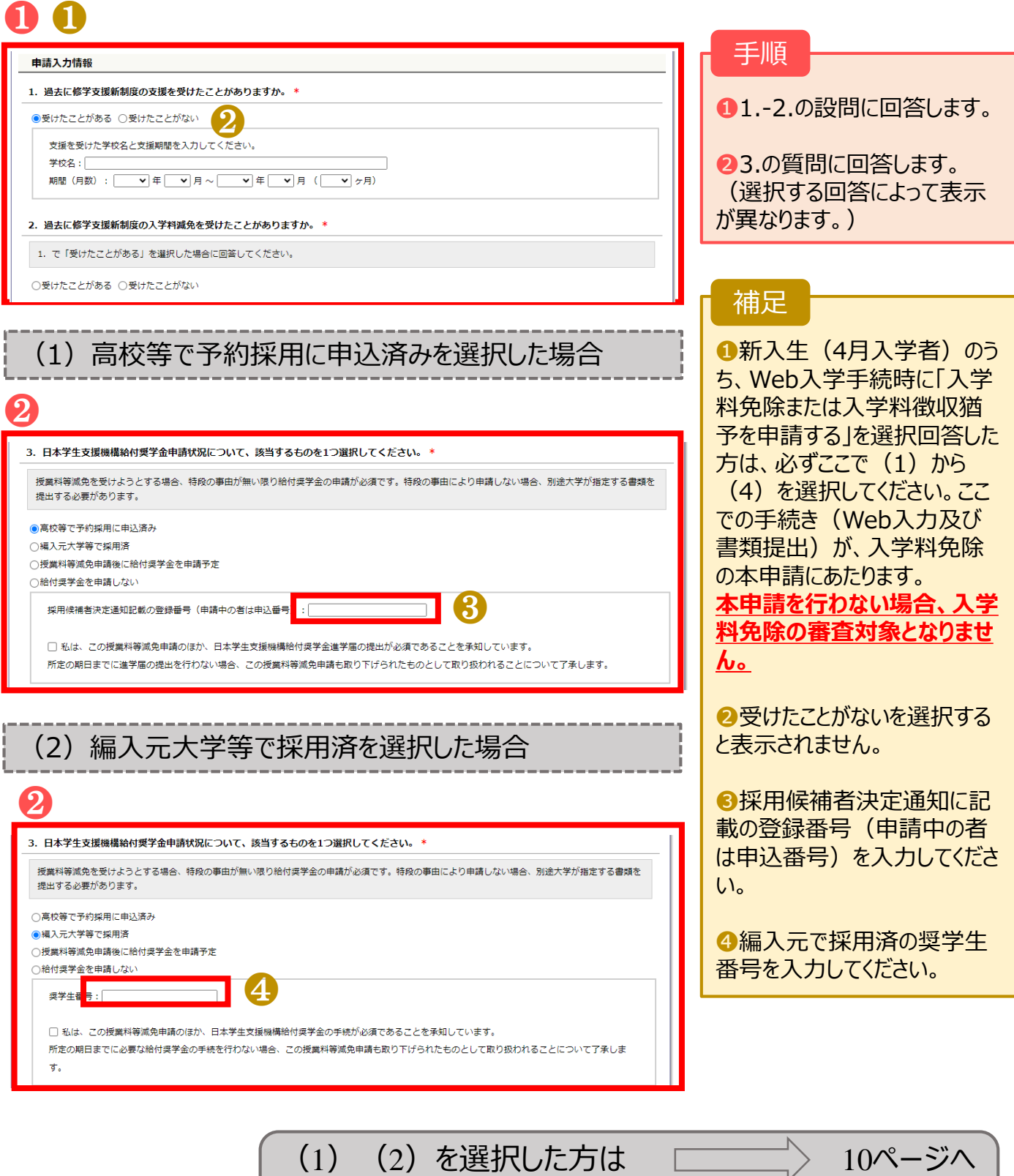

上記以外の方は <u>– – – – – –</u> 9ページへ

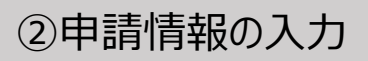

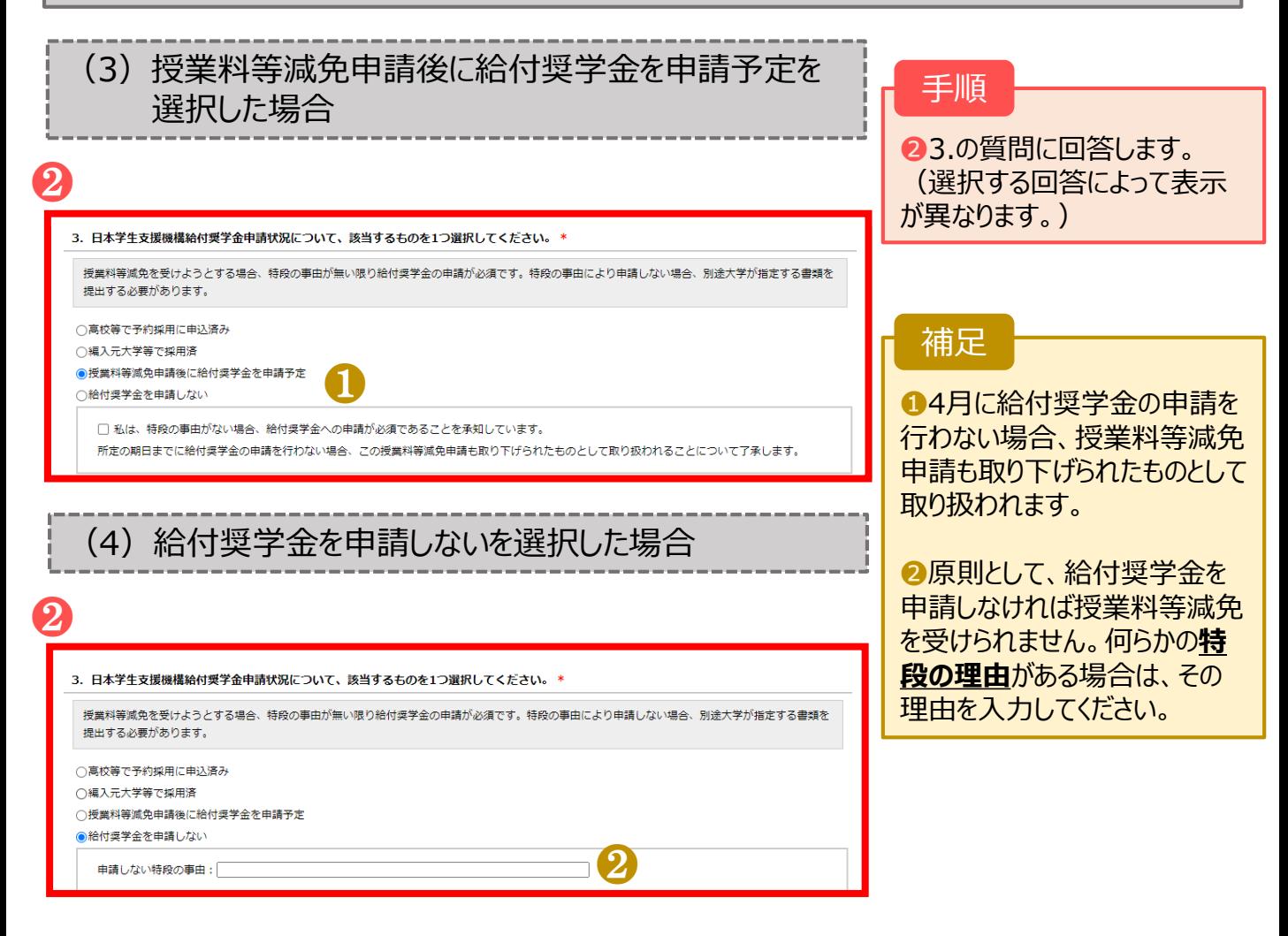

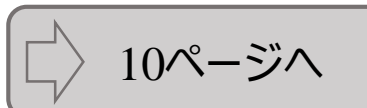

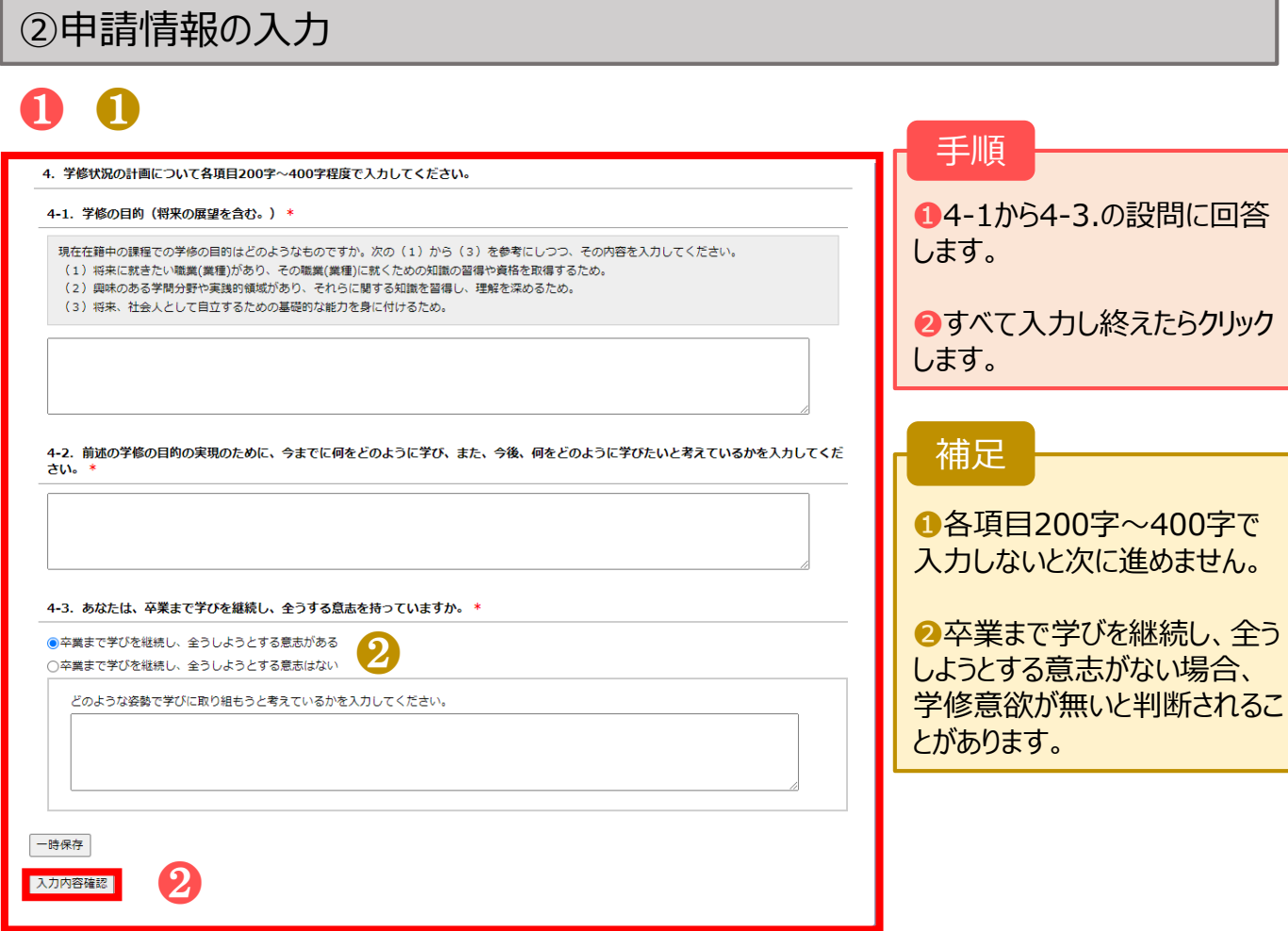

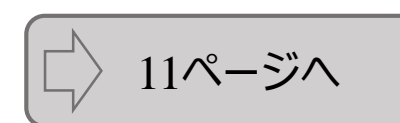

# ③申請入力内容の確認

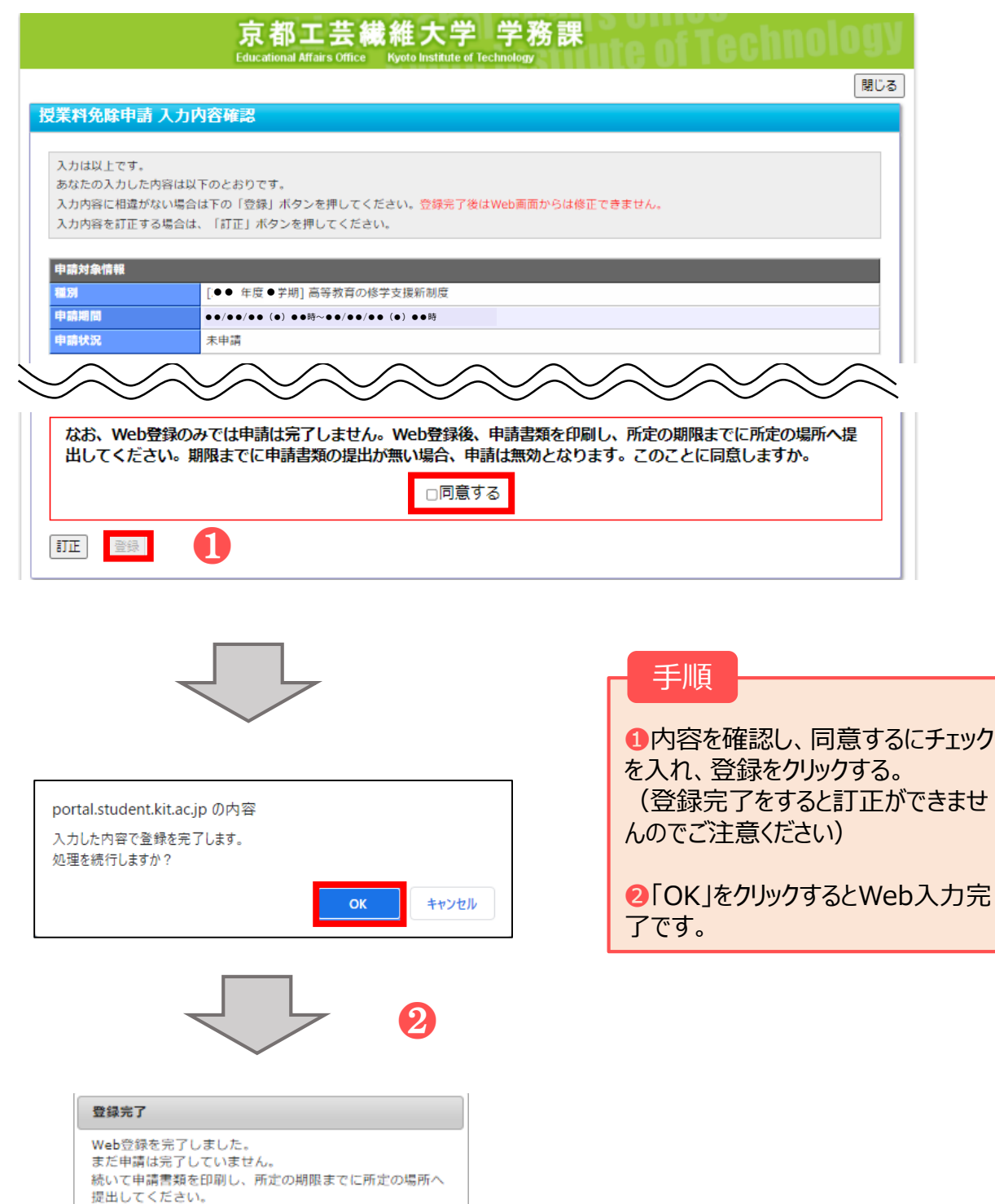

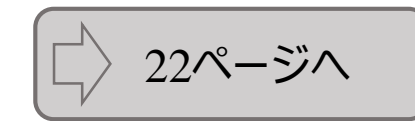

 $CK$ 

# **2.Web入力方法 2-2. 高等教育の修学支援新制度(継続申請)【在学生のみ】**

### ①申請種別の選択&同意

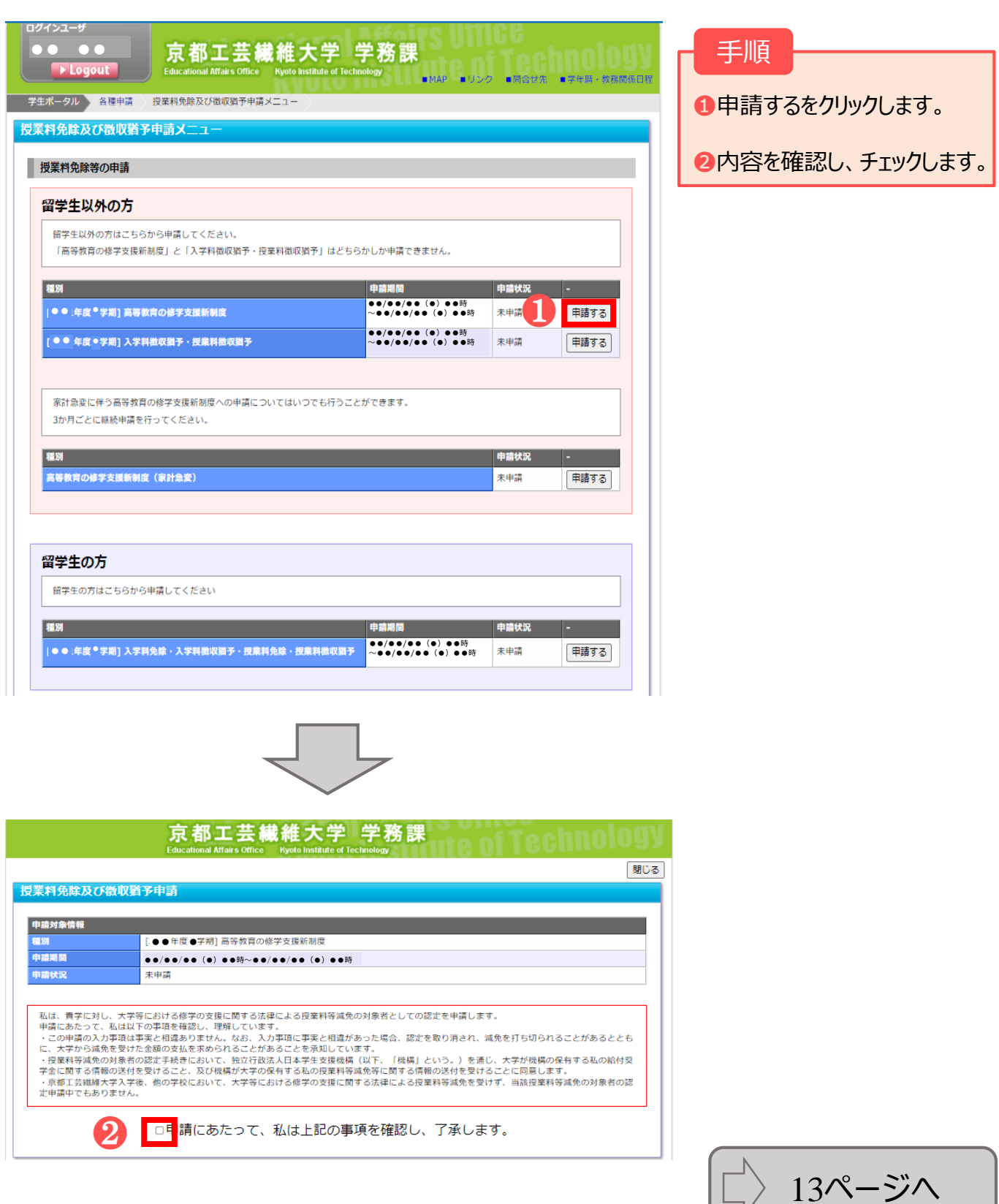

 $L_{\nu}$ 

# **2.Web入力方法 2-2. 高等教育の修学支援新制度(継続申請)【在学生のみ】**

# ②申請情報の入力

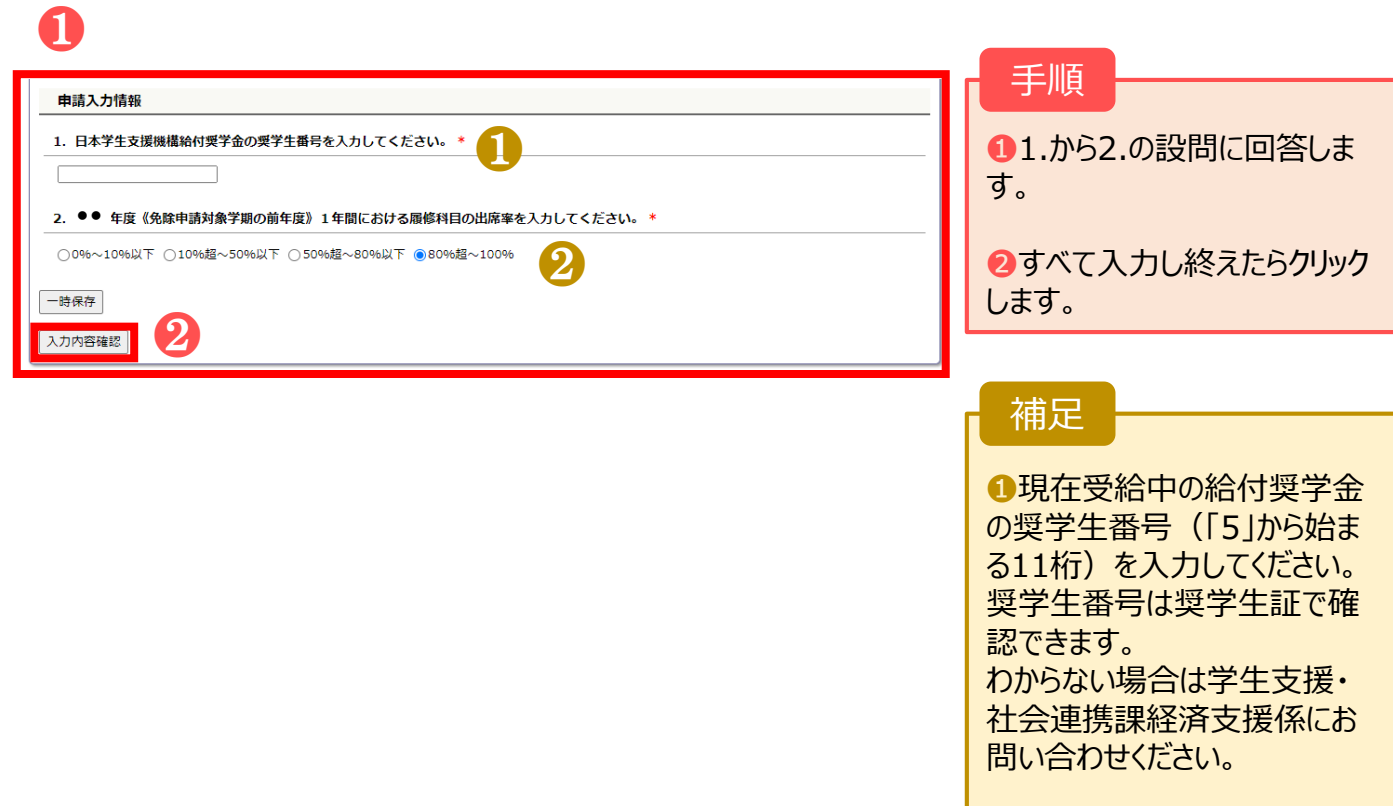

■出席率が50%以下の場合、 基準を満たしていないため、修 学支援新制度を受けられませ ん。

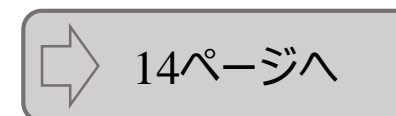

### **2.Web入力方法 2-2. 高等教育の修学支援新制度(継続申請)【在学生のみ】**

# ③申請入力内容の確認

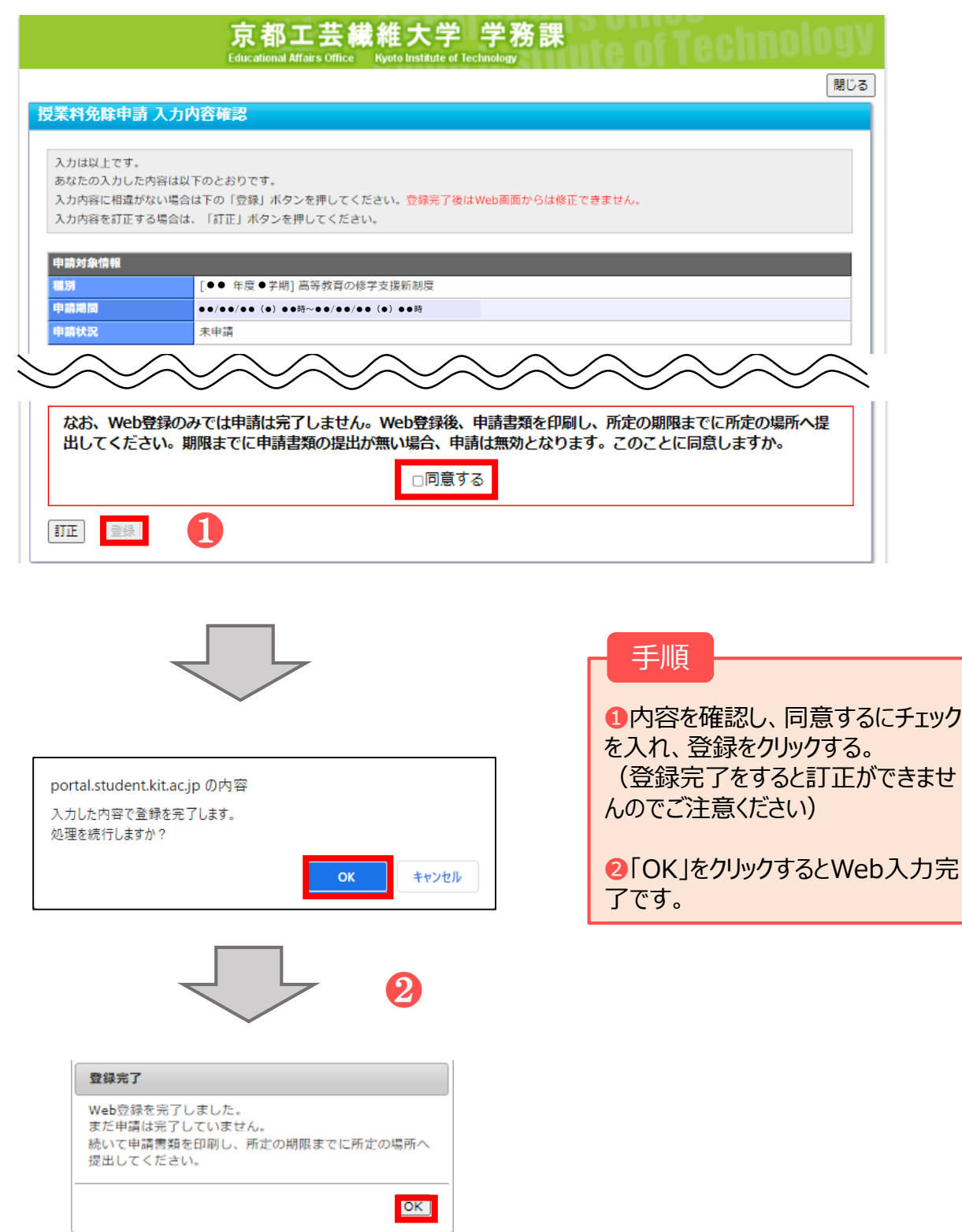

### ①申請種別の選択&同意

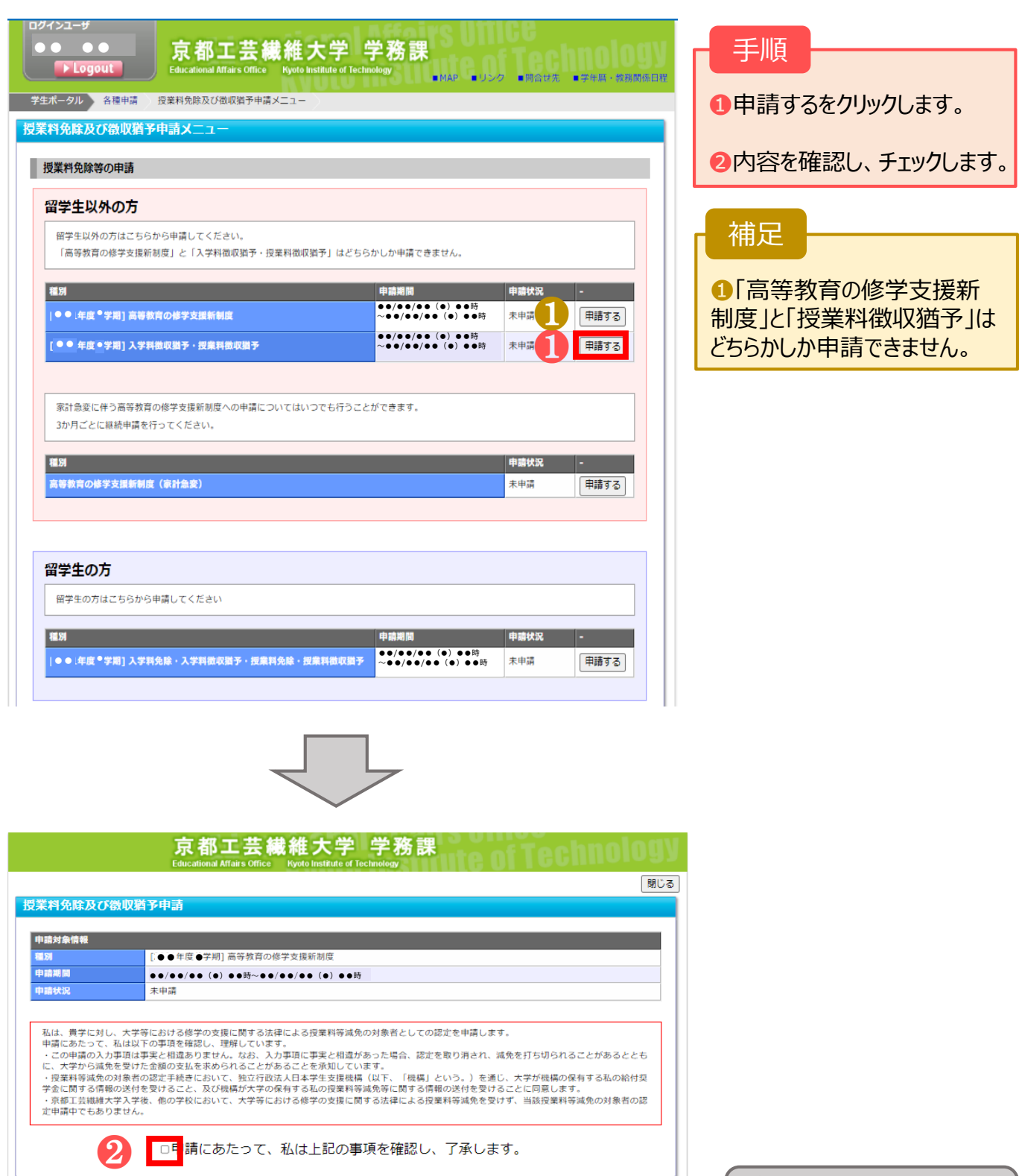

16ページへ

### ②申請情報の入力

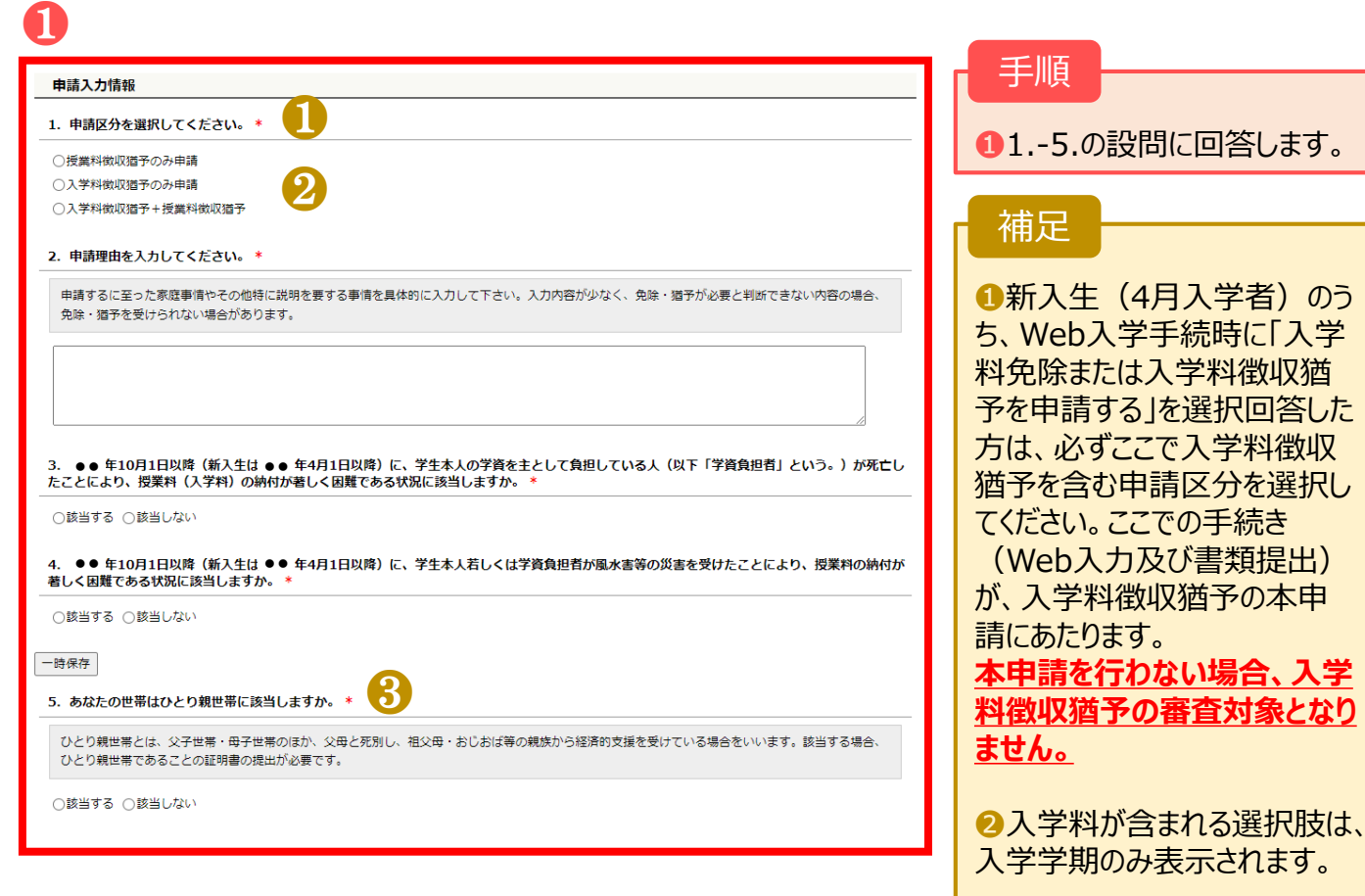

❸ひとり親世帯に該当するを選 択した場合、ひとり親世帯を証 明する書類を提出する必要が あります。必要書類の詳細は 申請要項を確認してください。

17ページへ

### ②申請情報の入力

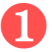

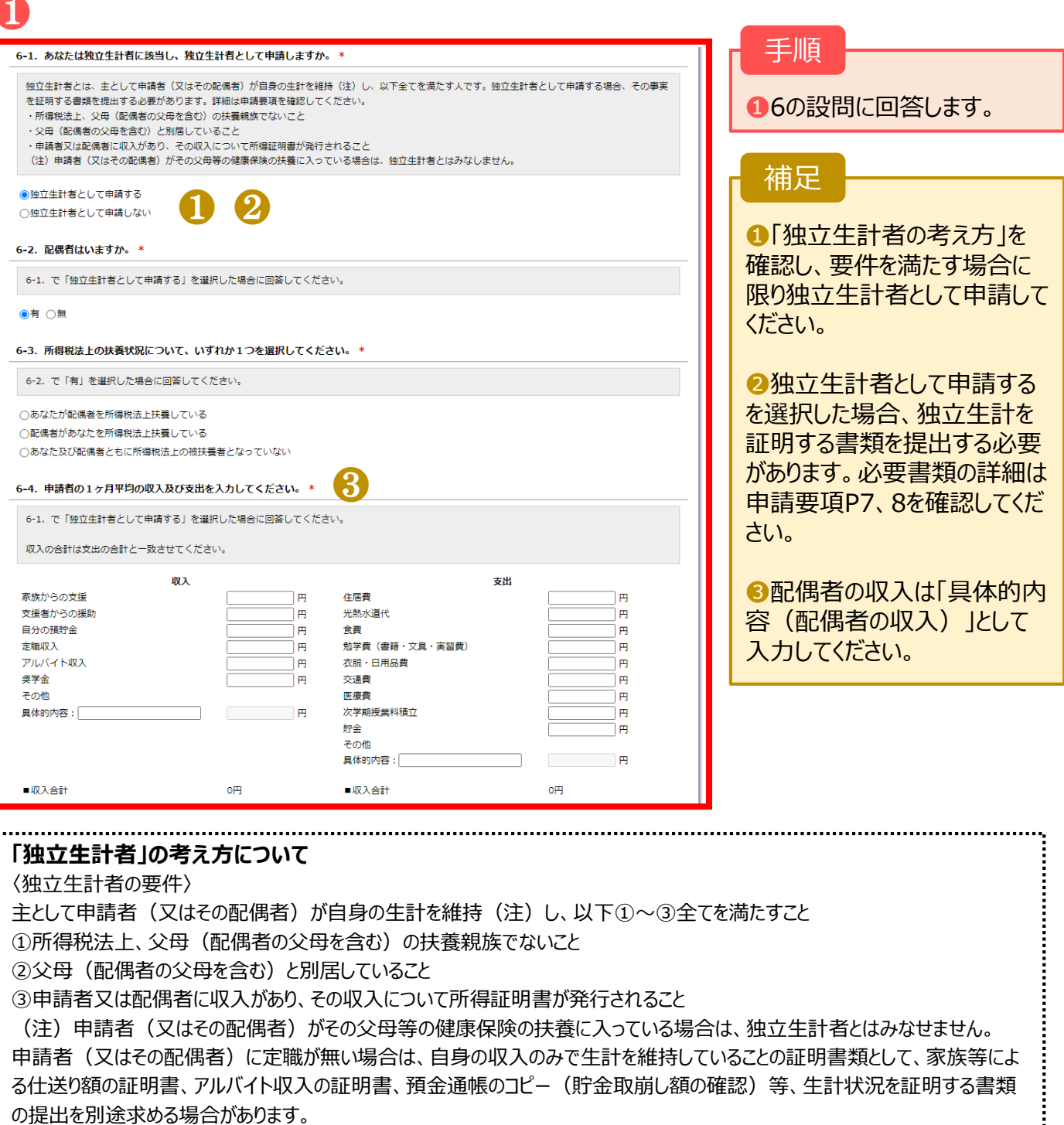

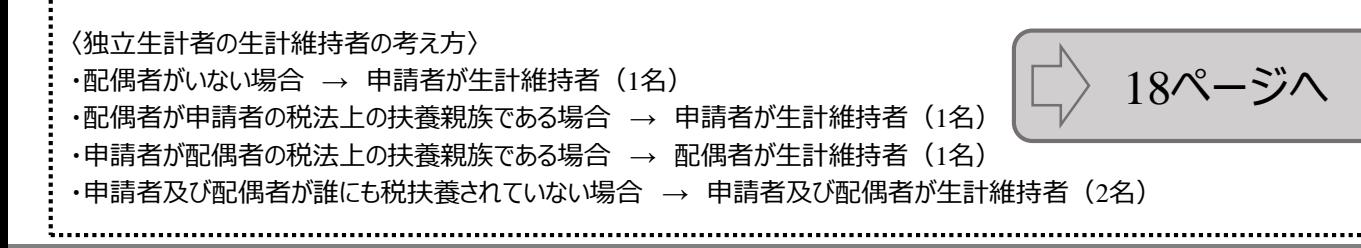

17

# ②申請情報の入力

❶

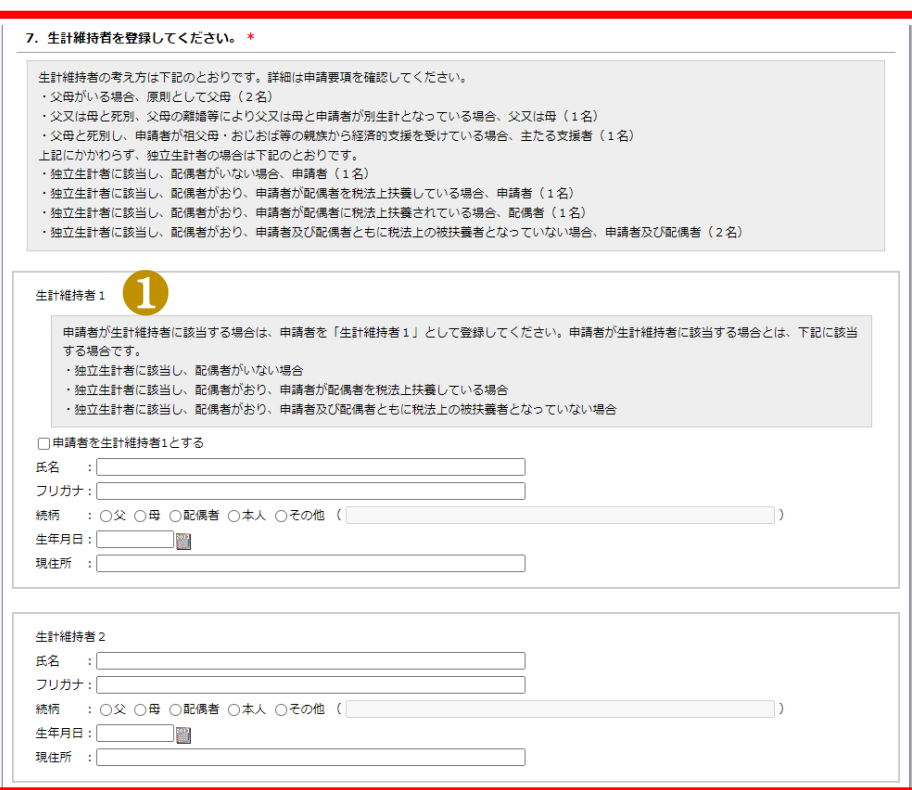

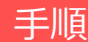

●7の設問に回答します。

補足

●5.の質問でひとり親世帯に 「該当する」を選択した場合は、 生計維持者1のみが表示され ます。

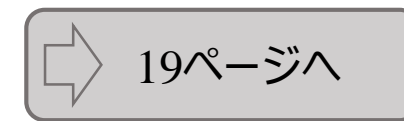

### ②申請情報の入力

### ❶

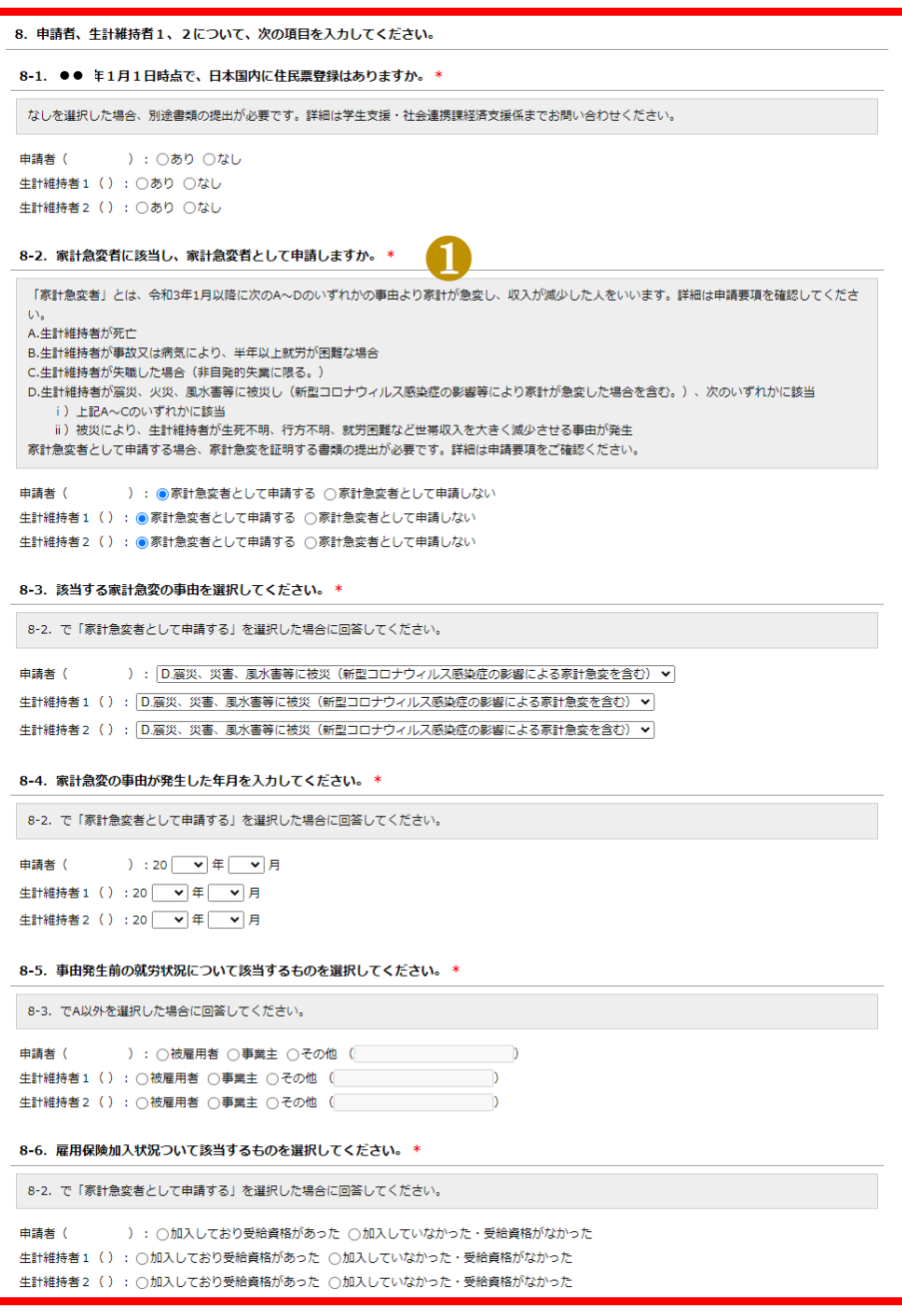

#### 手順

●8の設問に回答します。

補足

●家計急変者として申請する 場合は、該当事由に応じて申 請要項に記載の必要書類を 提出する必要があります。

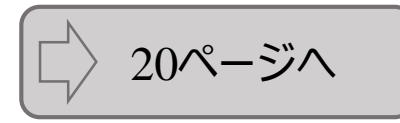

# ②申請情報の入力

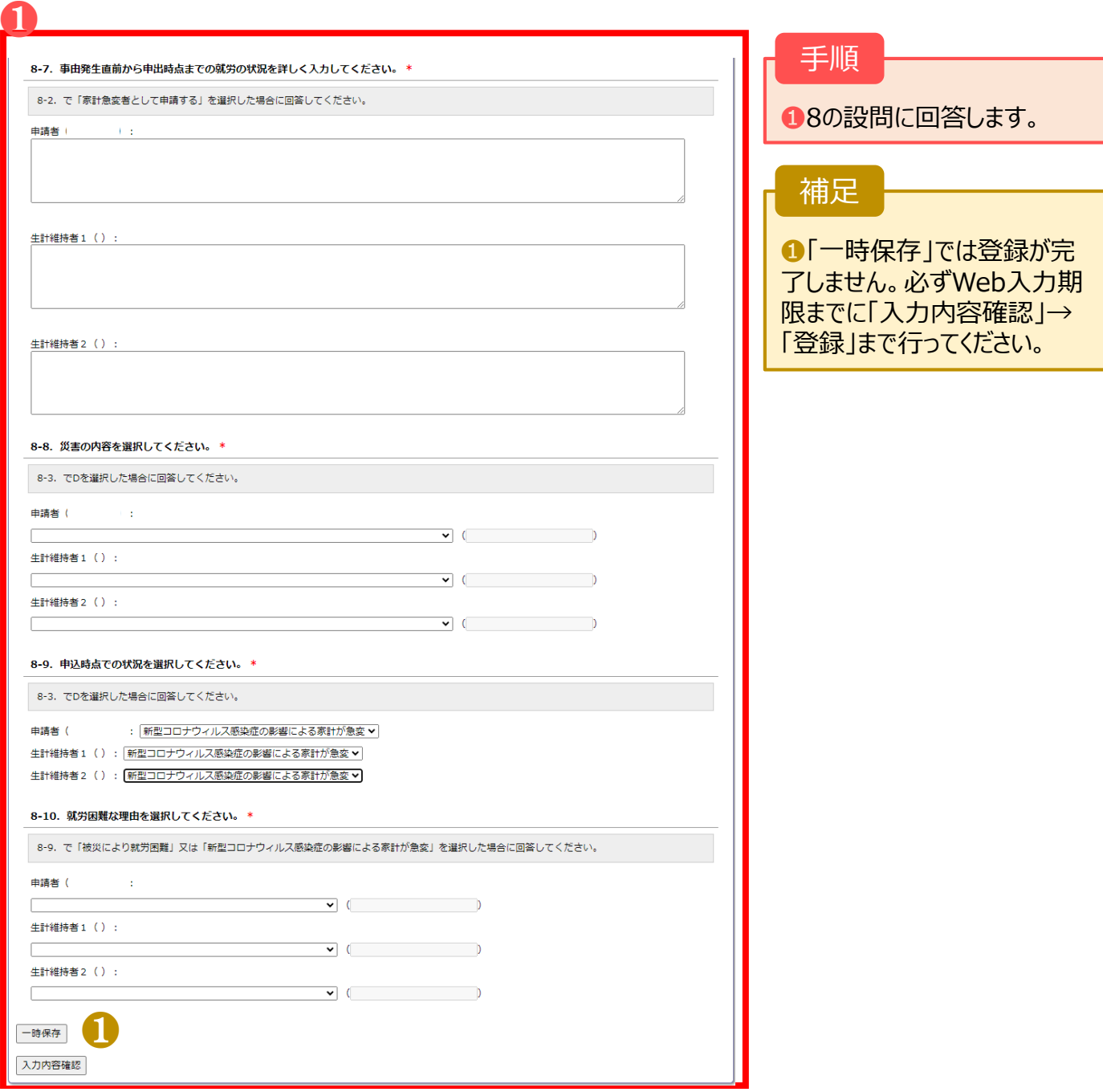

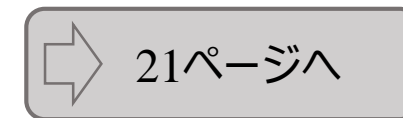

# ③申請入力内容の確認

提出してください。

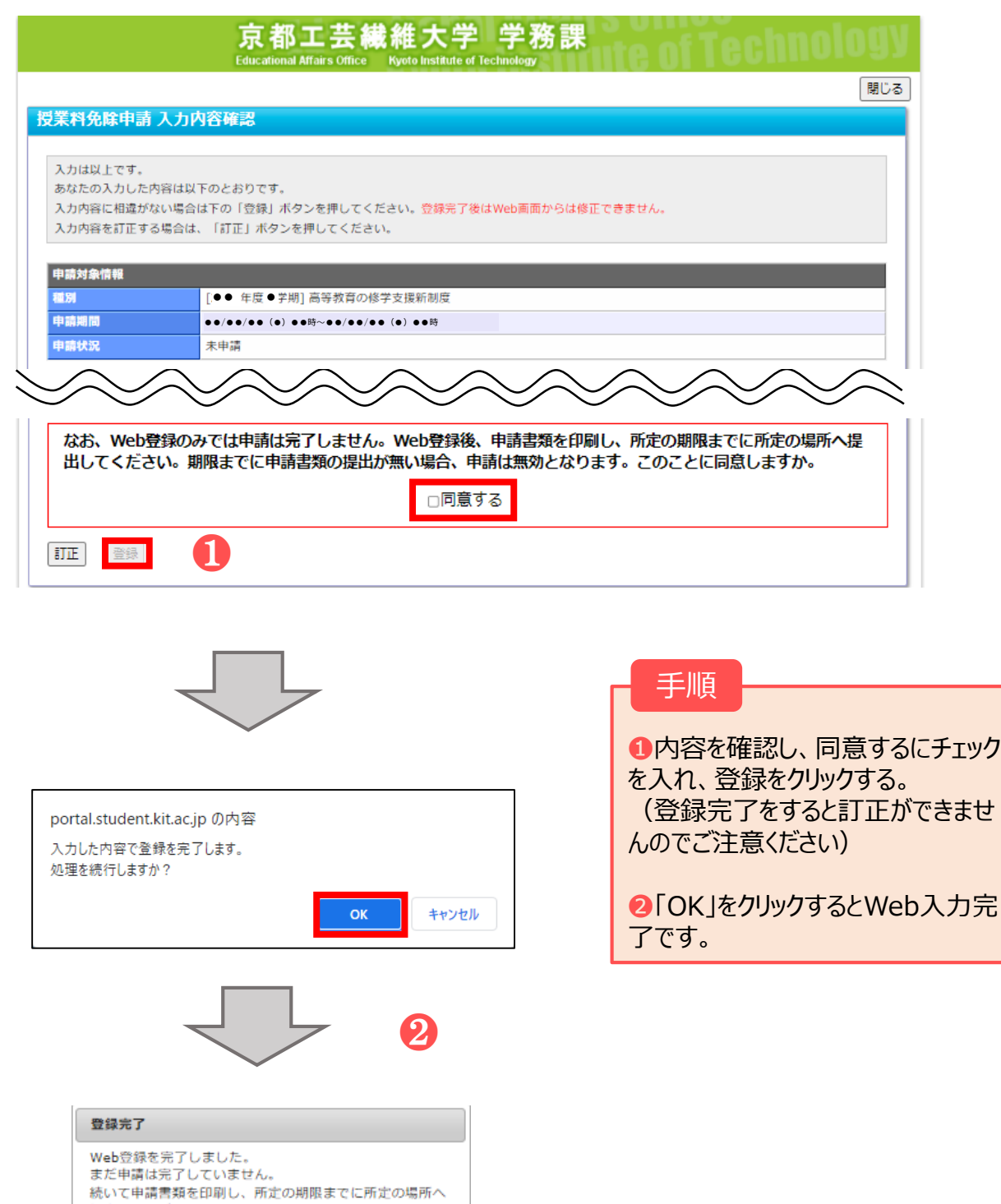

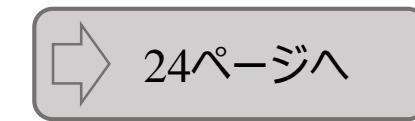

 $CK$ 

### **3.申請書類の提出 3-1. 高等教育の修学支援新制度(新規申請)**

### ①申請書類等出力方法

Web入力のみでは申請は完了しません。Web入力完了後、申請書等を印刷し、申請要項に記載の 必要書類と併せて、所定の場所へ期限までに提出してください。期限までに申請書類等の提出がない場 合、申請は無効となります。

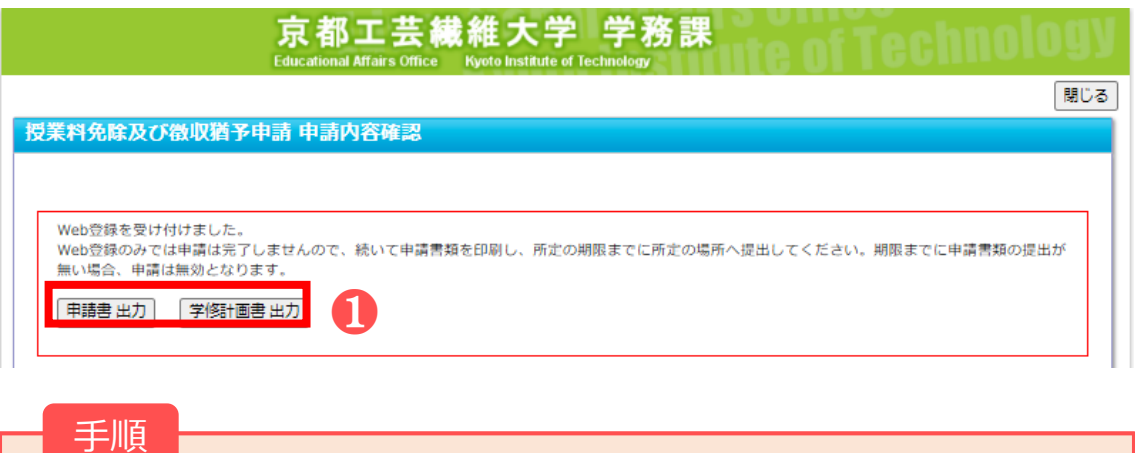

❶「申請書出力」「学修計画書出力」をクリックするとPDFファイルがダウンロードされます。 ダウンロードしたPDFファイルをA4サイズで印刷し、申請要項に記載の書類を提出してくだ さい。

#### ②注意事項

Web入力完了後(登録完了のダイアログが表示された後)はWebから内容の訂正ができませんので、 訂正が必要な人は、学生支援・社会連携課経済支援係(shogaku@jim.kit.ac.jp)までメールでご 連絡ください。

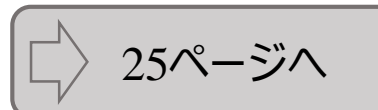

# **3.申請書類の提出 3-2. 高等教育の修学支援新制度(継続申請)【在学生のみ】**

### ①申請書類等出力方法

Web入力のみでは申請は完了しません。Web入力完了後、申請書等を印刷し、申請要項に記載の 必要書類と併せて、所定の場所へ期限までに提出してください。期限までに申請書類等の提出がない場 合、申請は無効となります。

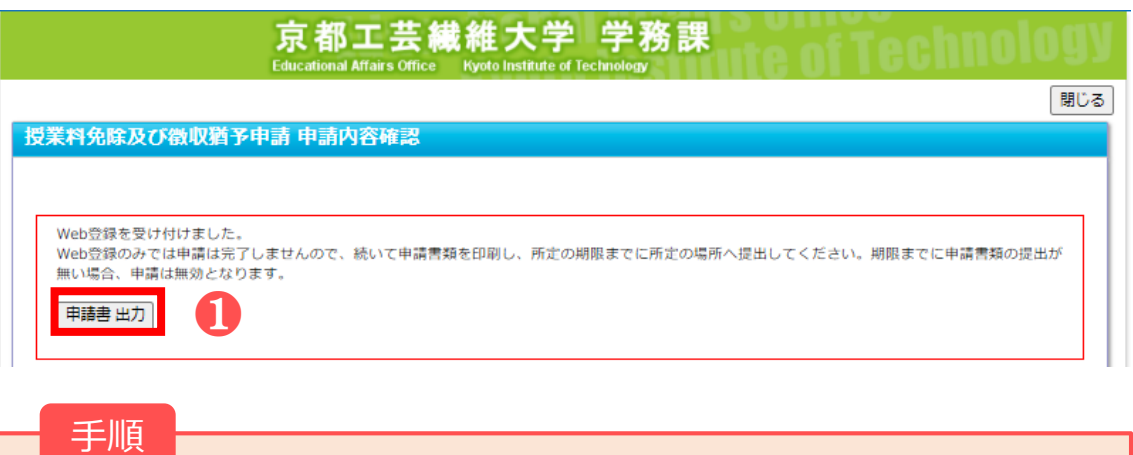

❶「申請書出力」をクリックするとPDFファイルがダウンロードされます。 ダウンロードしたPDFファイルをA4サイズで印刷し、申請要項に記載の書類を提出してくだ さい。

#### ②注意事項

Web入力完了後(登録完了のダイアログが表示された後)はWebから内容の訂正ができませんので、 訂正が必要な人は、学生支援・社会連携課経済支援係(shogaku@jim.kit.ac.jp)までメールでご 連絡ください。

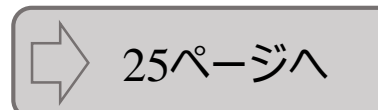

### **3.申請書類の提出 3-3. 入学料・授業料徴収猶予申請**

### ①申請書類等出力方法

Web入力のみでは申請は完了しません。Web入力完了後、申請書等を印刷し、申請要項に記載の 必要書類と併せて、所定の場所へ期限までに提出してください。期限までに申請書類等の提出がない場 合、申請は無効となります。

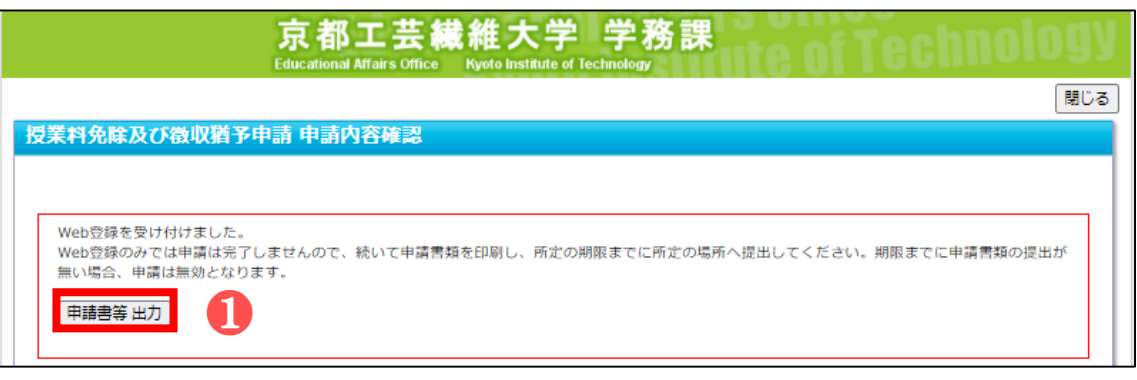

手順

❶「申請書等出力」をクリックするとzipファイルがダウンロードされます。 ダウンロードしたフォルダにPDFファイルが格納されていますので、すべてA4サイズで印刷し、 申請要項に記載の必要書類と併せて提出してください。

#### ②注意事項

Web入力完了後(登録完了のダイアログが表示された後)はWebから内容の訂正ができませんので、 訂正が必要な人は、学生支援・社会連携課経済支援係(shogaku@jim.kit.ac.jp)までメールでご 連絡ください。

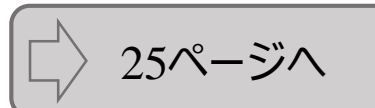

#### 提出先・問合せ窓口

#### 〒606-8585

京都市左京区松ヶ崎橋上町1番地 京都工芸繊維大学 学生支援・社会連携課経済支援係(3号館1階)

窓口:8:30~17:00(土日及び祝日を除く) Tel: 075 (724) 7143/7150 E-Mail:shogaku@jim.kit.ac.jp

授業料免除等申請者に対し、大学から個別に電話、メール連絡する場合があります。 上記からの連絡には応答するようにしてください。

提出窓口 所在図

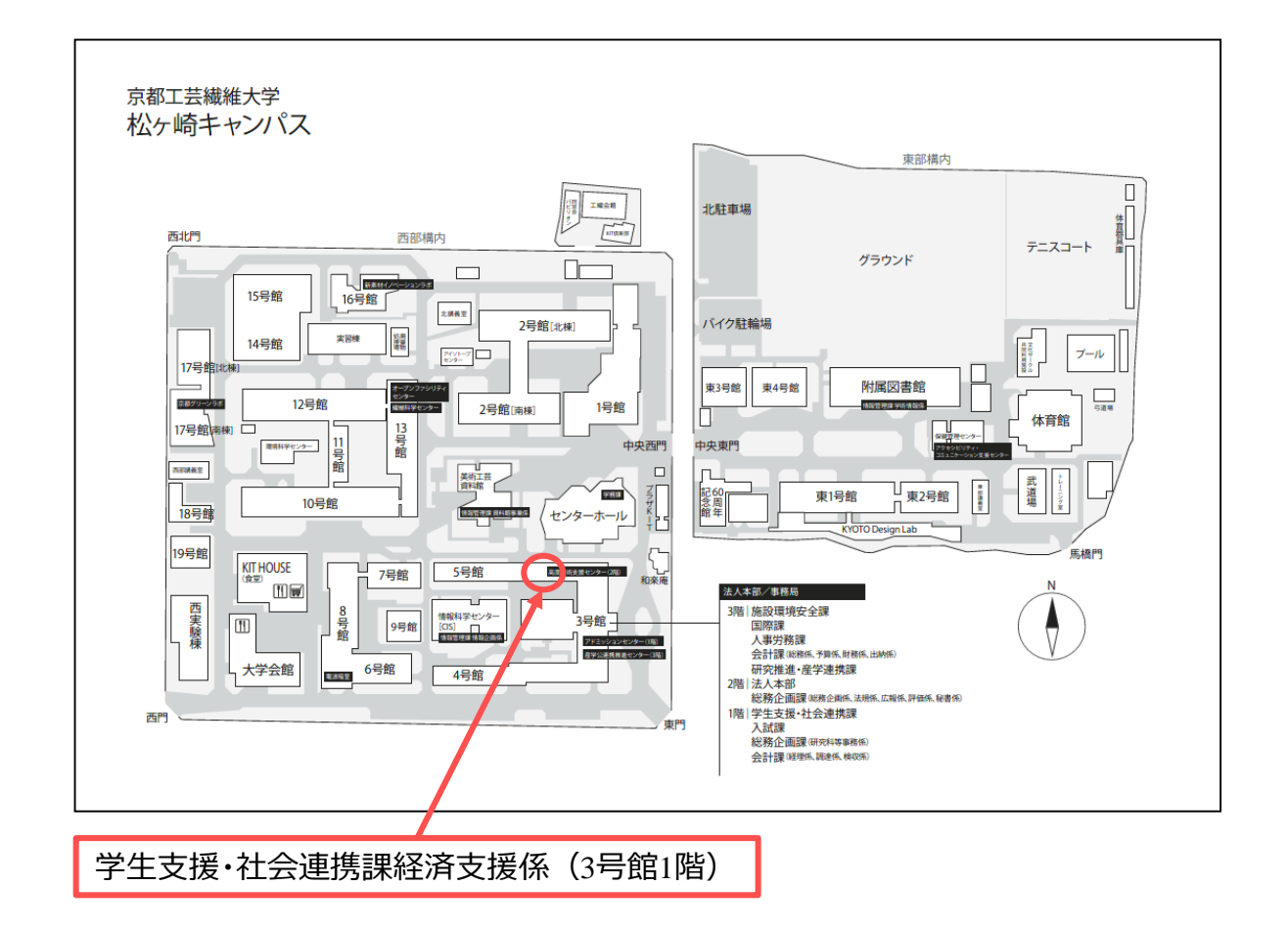